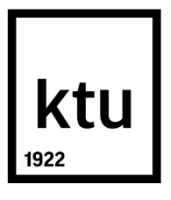

# **KAUNO TECHNOLOGIJOS UNIVERSITETAS**

**INFORMATIKOS FAKULTETAS PROGRAMŲ INŽINERIJOS KATEDRA**

**Vytautas Daubaris**

# **PATIKSLINTAS KALNŲ SLIDININKO JUDĖJIMO 3D ERDVĖJE MODELIS IR JO TAIKYMAS**

MAGISTRO DARBAS

**Vadovas**  Doc. dr. E. Karčiauskas

**KAUNAS, 2015**

# **KAUNO TECHNOLOGIJOS UNIVERSITETAS**

# **INFORMATIKOS FAKULTETAS PROGRAMŲ INŽINERIJOS KATEDRA**

# **PATIKSLINTAS KALNŲ SLIDININKO JUDĖJIMO 3D ERDVĖJE MODELIS IR JO TAIKYMAS**

MAGISTRO DARBAS

**Vadovas** 

 Doc. dr. E.Karčiauskas 2015.05.25

### **Recenzentas**

 Aleksas Riškus 2015.05.25

#### **Projektą atliko**

 Vytautas Daubaris IFM-3/2 gr. stud. 2015.05.25

# **Turinys**

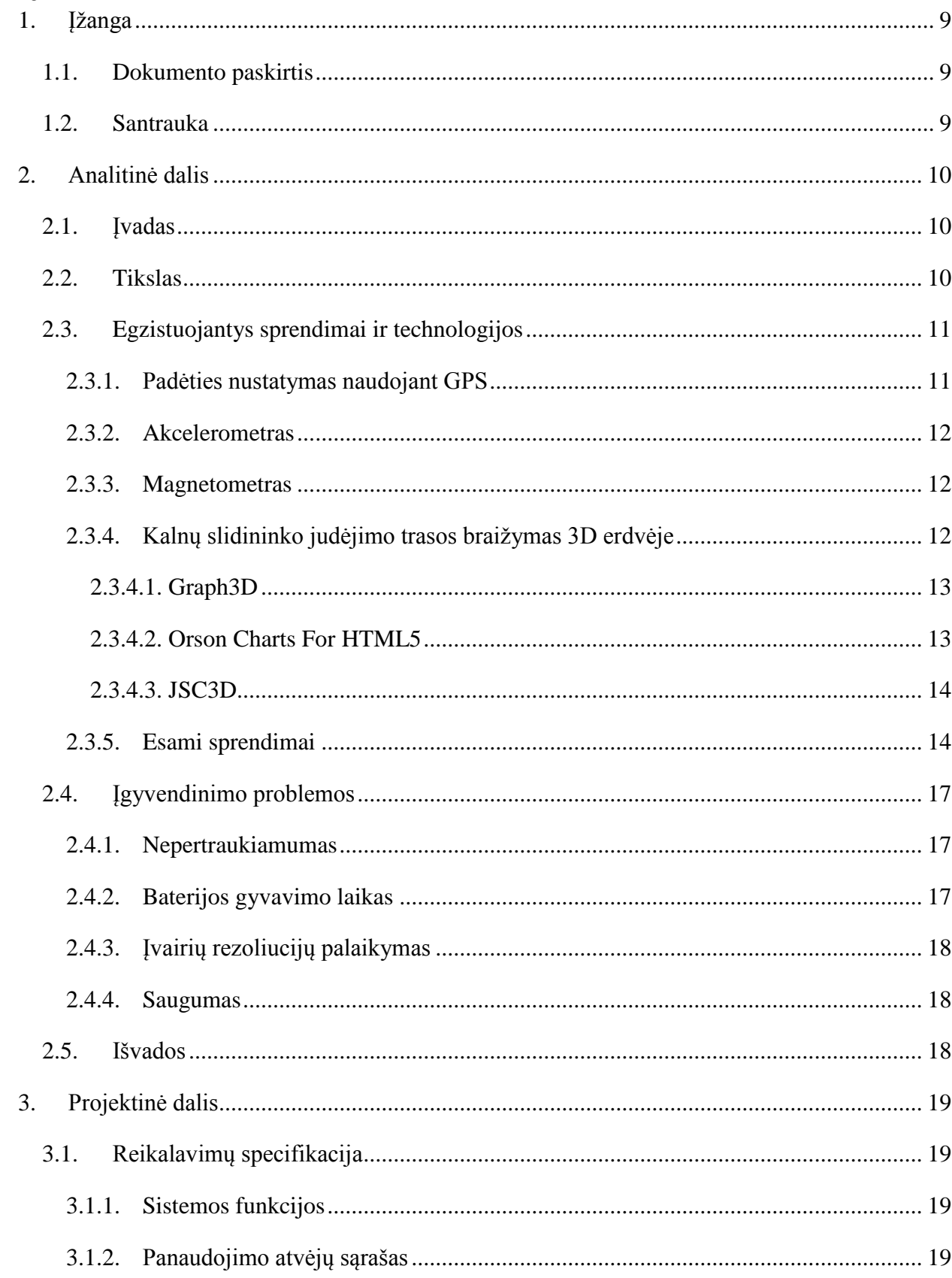

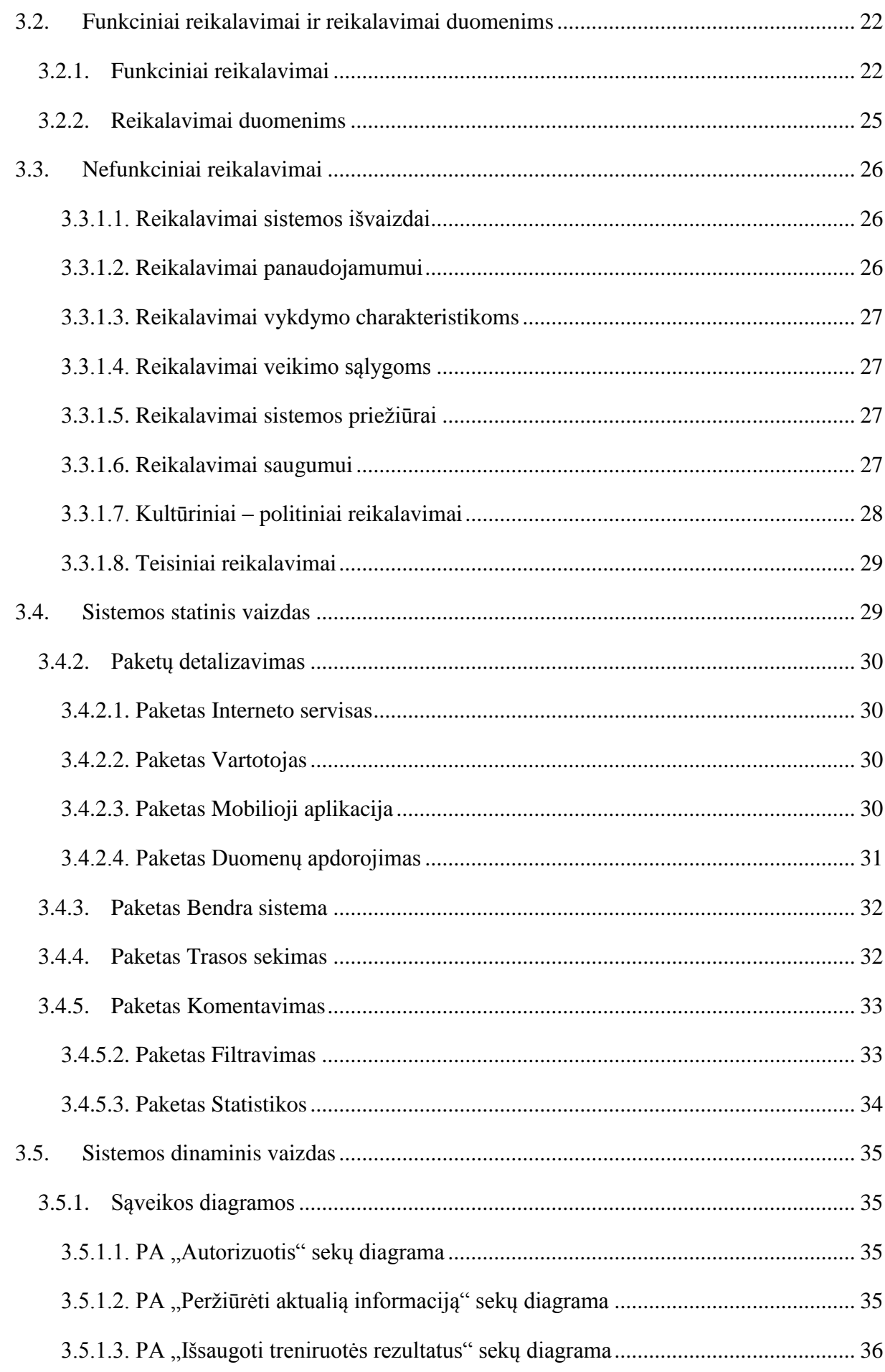

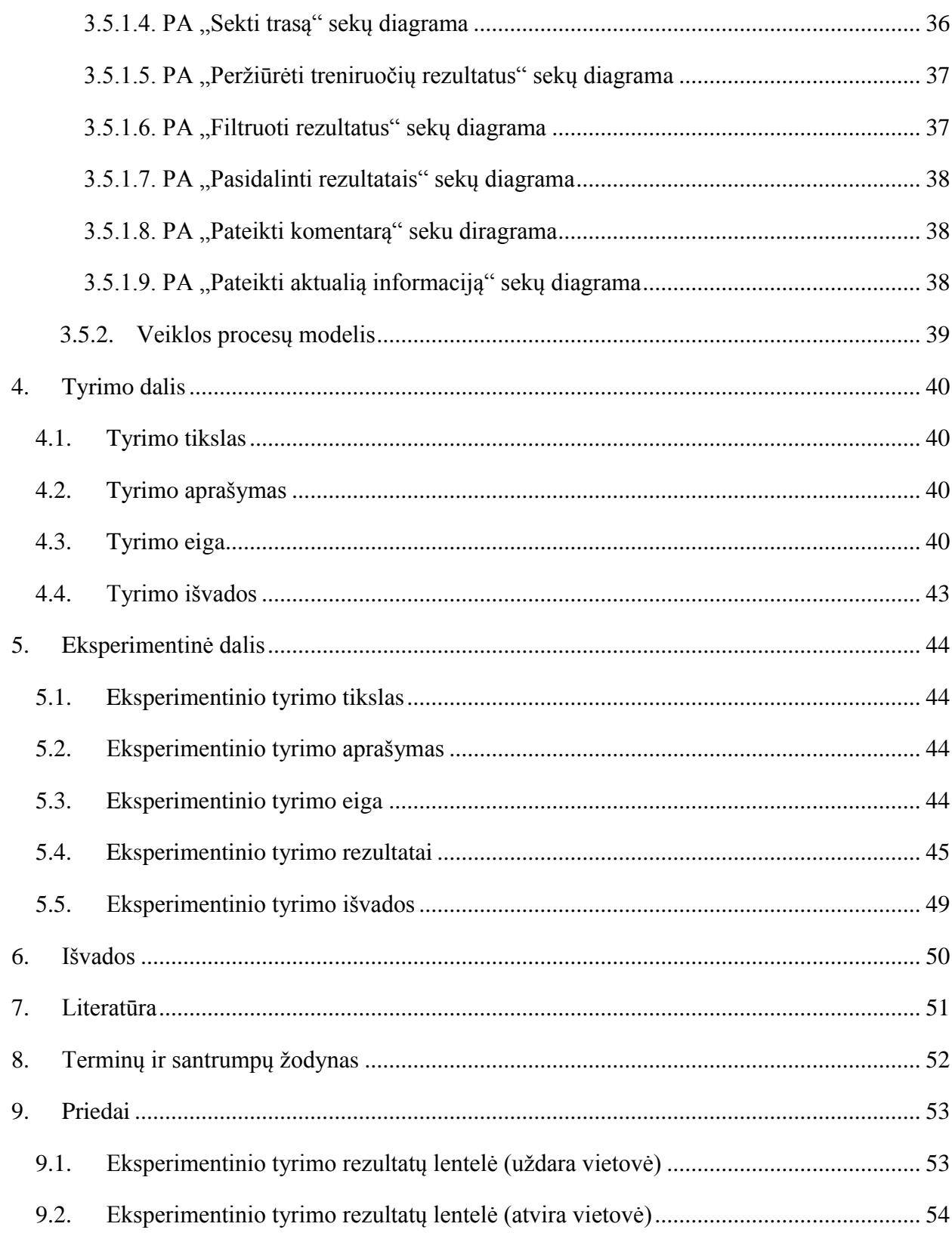

# **Paveikslėlių sąrašas**

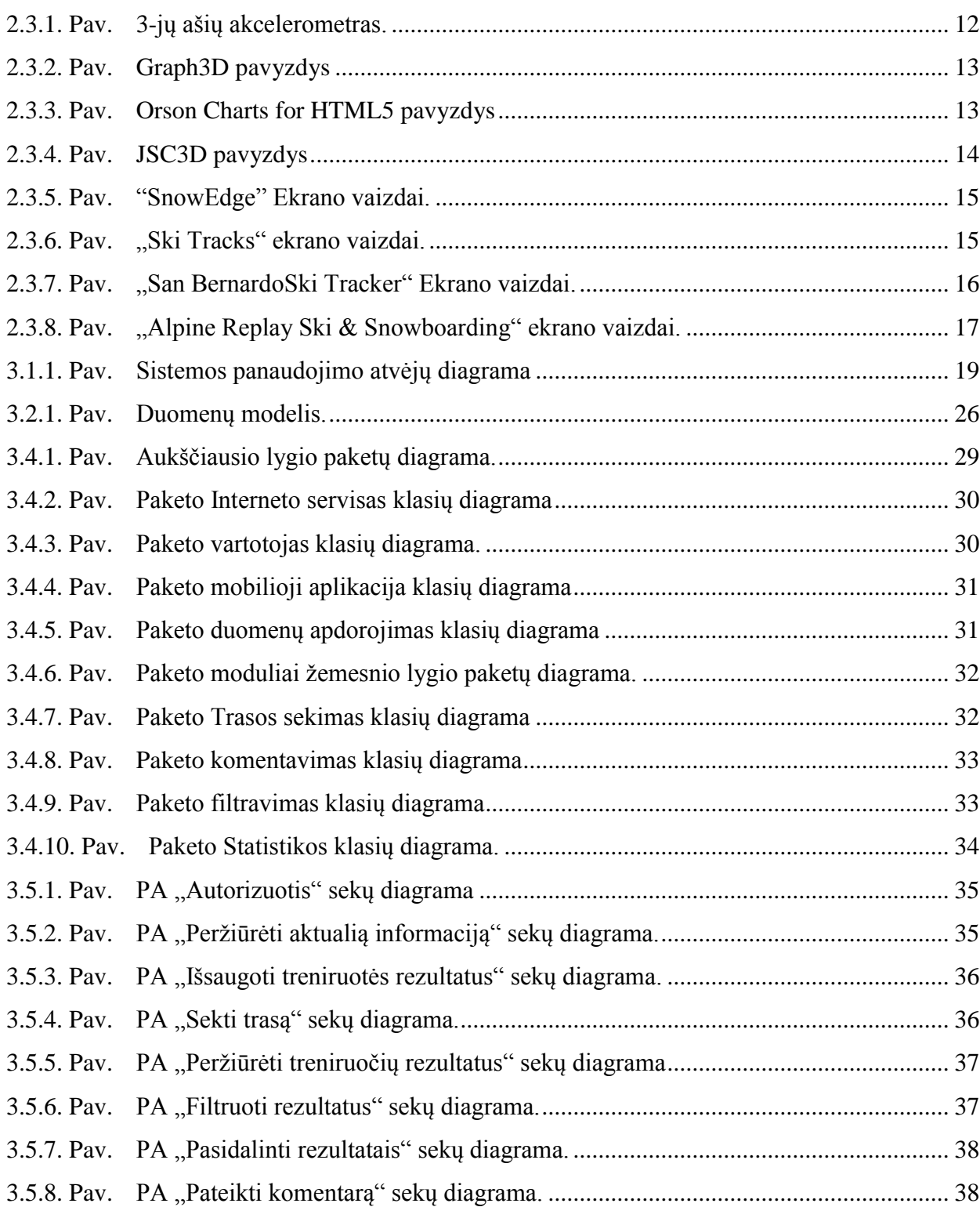

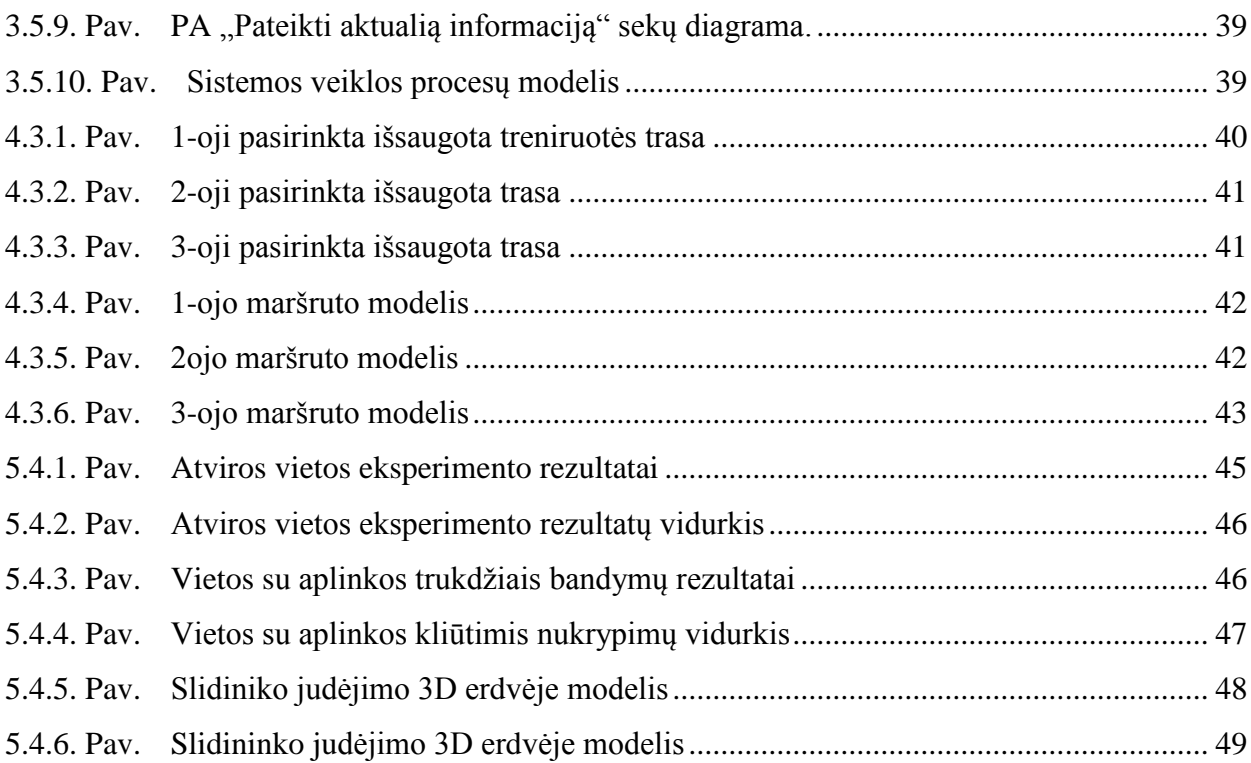

#### **SUMMARY**

As more popularity of smart devices increases, also spectrum of usage increases as well. Smart phones replaces computers, cameras, music players ect. Smart phones can be used not only by professional athlete, but also for amateur sportsmans as well.

For better results athlete needs to collect every data of training, save it and analyze this information. In the effect of this user can easier and faster to achieve the desired results, find tracks in which athlete can improve skills. Sportsman using mobile app can monitor progess in real time, compare diferent training results.

In this project, software is developed which can trace mountain skier moving position, direction, moving velocity and calculate other relevant information. This document is analyzation of master thesis, in which are analyzed technologies that could help realize this project, discussed and compared already existing software solutions. Also this document contains the design process. In the process of creating this system there was an investigation of the software which ensured its quality and reliability. Additionally there was experimenting with system functions and try to improve software options.

# <span id="page-8-0"></span>**1. ĮŽANGA**

#### <span id="page-8-1"></span>**1.1. Dokumento paskirtis**

Šio dokumento paskirtis yra aprašyti magistro studijų metu atlikto projekto detales, išanalizuoti esamas ir galimas panaudoti technologijas.

Išanalizuoti kalnų slidininko judėjimo trajektorijos sekimo naudojantis mobiliuoju telefonu galimybes bei technologinius spendimus.Taip pat atlikti esamų, jau sukurtų ir siūlomų vartotojams sprendimų analizę.

Dokumente aprašomas kuriamos programinės įrangos projektavimo procesas, bei atlikto tyrimo ir eksperimentinio tyrimo darbo eiga, gautų rezultatų nauda, bei galimų sistemos patobulinimų priežastys ir nauda programinės įrangos kokybės užtikrinimui.

#### <span id="page-8-2"></span>**1.2. Santrauka**

Vis labiau populiarėjant išmaniesiems įrenginiams, taip pat didėja ir jų panaudojimo spektras. Išmanieji telefonai pakeičia kompiuterius, fotoaparatus, muzikos grotuvus ir t.t. Išmanusis telefonas gali būti panaudotas ir profesionalių sportininkų bei paprastų sportą mėgstančių žmonių naudai.

Norint pagerinti sportuojančių žmonių sporto pasiekimus, būtina fiksuoti kievienos treniruotės rezultatus, juos saugoti bei analizuoti. Tai darant, galima lengviau ir greičiau pasiekti norimų rezultatų, atrasti treniruočių vietas, kuriose reikia tobūlėti labiau. Mobiliosiomis programėlėmis sportininkai gali realiu laiku stebėti savo progresą, lyginti atskirų distancijų bei trasų rezultatus skirtingų treniruočių metu.

Šio darbo metu yra kuriama programinė įranga, kuri seka kiekvieną kalnų slidininko judėjimo poziciją, judėjimo kryptį, greitį bei skaičiuoja kitą sportininkui aktualią informaciją. Šiame dokumente pateikta magistrinio darbo analizė, kurioje analizuojamos technologijos padėsiančios įgyventinti šį projektą, aptariami ir palyginami jau egzistuojantys programiniai sprendimai. Taip pat dokumente pateikiama projektinė dalis, kurioje aprašoma visa projektavimo eiga. Kuriant sistemą, buvo atliekami tyrimai, kurie padeda užtikrinti kuriamos programinės įrangos kokybę bei patikimumą. Taip pat ekspermentuojama su sukurta sistema ir mėginama ją patobulinti.

# <span id="page-9-0"></span>**2. ANALITINĖ DALIS**

#### <span id="page-9-1"></span>**2.1.Įvadas**

Jau praėjo tie laikai, kai vienintelė galimybė prisijungti prie interneto buvo kompiuteris. Šiais laikais žmonės vis dažniau informaciją pasiekia išmaniųjų telefonų ir planšetinių kompiuterių pagalba. Kodėl? Atsakymas paprastas – tai yra patogu, kadangi technologijų amžiuje šiuos prietaisus žmonės laiko po ranka 24 valandas per para. Išmaniųjų telefonų naudotojų kiekis itin sparčiai didėja, o mobiliųjų aplikacijų (mobilių programėlių) parsiuntimas kasmet auga apie 50%.

Mobiliosios aplikacijos patogumo suteikia ir sportininkams bei aktyvų gyvenimo būdą propaguojantiems žmonėms. Mobiliosiomis programėlėmis sportininkai gali realiu laiku stebėti savo progresą, lyginti atskirų distancijų bei trasų rezultatus skirtingų treniruočių metu.

Kuriama slidinėtojų treniruočių bei atskirų trasų stebėjimo sistema leistų vartotjams stebėti savo progresą, sportininkams leistų išsiaiškinti, kuriuose atskiros treniruočių trasos atkarpose reikėtų pasistengti labiau, ir kuriuose atkarpose rezultatai yra geri.

Išmanusis telefonas su ijungta programa, įrašinėtų visą treniruočių metu surenkama informaciją į duomenų bazę tam, kad būtų galima atvaizduoti ir palygint vartotojui aktualią statistinę informaciją. Naudoti išmanųjį telefoną tokiems tikslams yra labai patogu, nes nebereikia pirkti papildomos įrangos ar programų, viską stebėti galima realiu laiku, ir nereikia prijunginėti specialios aparatūros prie kompiuterio. Mobiliosios aplikacijos naudojimas sutaupo ne tik vietos, bet ir išlaidų.

Šiuo metu jau yra panašaus tipo mobiliųjų programėlių, bet dauguma jų yra arba neišpildytos iki galo, arba jose yra pridėta perdaug nereikalingų funkcijų tam, kad programą paversti universalia "sporto treniruočių" aplikacija. Pastarasis variantas užkrauna telefona, taip trupindamas telefono baterijos gyvavimo laiką, vartotojui sukelia diskomfortą ir vartotojas pasiklysta tokioje aplikacijoje ir atsisako jos naudotis. Labai svarbu išlaikyti minimalistinį funkcionalumą ir orientuotis tik į vieną sporto šaką, tam, kad atrasti tikslinį vartotoją.

#### <span id="page-9-2"></span>**2.2. Tikslas**

Šio projekto tikslas yra pateikti sportininkams ir žiemos sporto mėgėjams tinkančią mobiliąją apilikaciją Android sistemoje, kuri įgalintų analizuoti kalnų slidininkų treniruotės atskirų etapų įveikimo laiką priklausomai nuo aukščių skirtumo ar viražų skaičiaus panaudojant GPS modulį.

Taip pat šio projekto metu yra iškeltas tikslas išsiaiškinti, kaip būtų galima geriau pateikti slidininkui reikalingos trasos vaizdą 3D ervėje, kaip suformuoti jo judėjimo modelį ir atvaizduoti kompiuteryje judėjimo trajektoriją suprantama forma. Pasinaudojant mobiliajame įrenginyje įmontuotais paplidomais moduliais, tokiais kaip akcelerometru, magnetometru bei giroskopu, būtų galima suformuoti kalnų slidinėtojo patikslintą judėjimo trasą, kurią būtų galima atvaizduoti kompiuteryje.

Šio darbo metu bus sukurta sistema, kuri gebės rinkti informaciją iš mobiliajame telefone įmontuotų modulių, ją apdoroti ir pateikti vartotojui paprasta ir supantama forma. Taip pat darbo metu planuojama sukurti mobiliają aplikaciją ir interneto servisą su galimybe vartotojui peržiūrėti savo surinktą informaciją kompiuteryje.

#### <span id="page-10-0"></span>**2.3. Egzistuojantys sprendimai ir technologijos**

Projekto įgyvendinimui bus naudojamos JDK bei ADK. Tai labiausiai pasaulyje paplitusi Android aplikacijų kurimo technologija. Tai pagrindinės programavimo bibliotekos bei programinė įranga kuriant aplikacijas, kurios yra taikomos Android platformai. Yra ir paprastesnių būdų kurti aplikacijas Android platformai tokios kaip PhoneGap ir pan. Bet jos nesuteikia aplikacijai tokio funkcionalumo, greitumo bei patikimumo, kaip Java kalba paršytos aplikacijos.

Padėties informacijai rinkti bus naudojamas GPS modulis, kuris turi būti gamykliškai įdiegtas į įrenginį. GPS modulis perduos platumos, ilgumos, aukščio koordinates, greičio kitimo informaciją, o sistema ją apdoros ir siųs į serverį tolimesniam apdorojimui ir išsaugojimui. Tai taip pat jau gerai žinomas pasaulyje būdas nustatyti vartotojo buvimo vietą. GPS modulis gauna signalus iš palygovų. Taip pat planuojama panaudoti įrenginyje esančių giroskopo, magnetometro bei akcelerometro siunčiamus duomenis judėjimo tikslumo nustatymui.

#### **2.3.1. Padėties nustatymas naudojant GPS**

<span id="page-10-1"></span>GPS (angl. Global Positioning System) – Globalinė padėties nustatymo sistema<sup>[\[1\]](http://lt.wikipedia.org/wiki/GPS#cite_note-1)</sup>. Leidžia nustatyti objekto koordinates bet kurioje pasaulio vietoje visomis oro sąlygomis, kuomet yra galimybė gauti signalus iš keturių ar daugiau palydovų. Sistemos pagrindas – IT technologijų sąveika su planetą gaubiančiu GPS palydovų tinklu. Šis tinklas sudarytas iš 27 palydovų, kurie skrieja apie 20 tūkst. kilometrų aukšyje 6 orbitomis. Kiekvienas GPS palydovas radio signalų pagalba siunčia į Žemę informaciją apie savo padėtį ir tikslų laiką. Šią infirmaciją priimantis GPS signalų imtuvas gavęs tokius signalus iš kelių palydovų gali apskaičiuoti tikslią įrenginio padėtį planetoje.

GPS padėties nustatymo sistema išsiskiria tuo, kad yra patikima, bei veikia visame pasaulyje. Be to, šiuo metu GPS imtuvo vietos nustatymo tikslumas gali siekti nuo 100 metrų iki 1 cm. Šis tikslumas priklauso nuo imtuvo gaunamų palydovų duomenų skaičiaus. Tačiau signalo priėmimo sąlygas gali gadinti atmosfera ir aukšti objektai šalia imtuvo (kalnai, tankus miškas, pastatai, tuneliai). Kai erdvėje tarp imtuvo ir GPS palydovo lyja ar sninga, tai neturi juntamos įtakos priimamam GPS signalui. Tačiau signalo priėmimą gali gerokai pabloginti sniegas ir ledas, susikaupę ant GPS imtuvo išorinės priėmimo antenos.

Normaliam darbui GPS imtuvas turi "matyti" bent 3 palydovus. Pastatui užstojus kelis palydovus iš vienos pusės, darbas nesutriks, jei aparatas tuo metu "matys" daugiau palydovų. Uždaruose daugiaaukščių kiemuose situacija pablogės, darbas gali visiškai sutrikti patalpose.

GPS imtuvą sudaro GPS radijo signalų imtuvas ir programinė įranga. GPS imtuve priimamas signalas dekoduojamas, išsiriamos C/A ir P kodų sekos ir tarnybine informacija. Gautas kodas lyginamas su analogisku kodu, kurį generuoja GPS imtuvas. Tai leidžia nustatyti signalo sklidimo iš palidovo i imtuva trukmę ir taip apskaičiuoti numatytą atstumą.

#### **2.3.2. Akcelerometras**

<span id="page-11-0"></span>Akcelerometras – tai prietaisas, kuris matuoja pagreitį. Vienaašiai arba daugiaašiai modeliai suranda vektoriaus normą, jo kryptį it pagretį, kaip vektoriaus dydį. Todėl šie moduliai gali aptikti įrenginio orientaciją, greitėjimą, vibraciją, smūgį ar kritimą. Mikroelektromechaniniai akcelerometrai vis dažniau įmontuojami nešiojamuose elektroniniuose aparatuose bei mobiliuosiuose telefonuose dėl jų pritaikymo įvairovės.

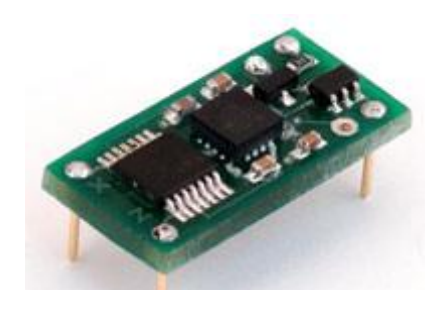

2.3.1. Pav. 3-jų ašių akcelerometras.

#### <span id="page-11-3"></span>**2.3.3. Magnetometras**

<span id="page-11-1"></span>Šis modulis mobiliajame telefone, leidžia nustatyti magnetinių laukų sklidimo šaltinių kyptį. Šiuo metu labai didelė išmaniųjų telefonų dalis turi šį modulį, dėl to atsiranda galimybė, pasinaudojant šiuo bei kitais moduliais tokiais kaip giroskopas ar akcelerometras sukurti virtualų kompasą. Šio projekto atvėju kompaso gali prireikti, norint atvaizduoti slidininko trasą 3D ervėje.

#### **2.3.4. Kalnų slidininko judėjimo trasos braižymas 3D erdvėje**

<span id="page-11-2"></span>Norit aiškiai ir paprastai atvaizduoti kalnų slidininko judėjimo modelį trimatėje erdvėje, reikia panaudoti bibliotekas, kurias būtų galima įdiegti į interneto puslapį. Judėjimo erdvėje modelis turėtų būti paprastas, lengvai suprantamas ir informatyvus.

#### **2.3.4.1. Graph3D**

<span id="page-12-0"></span>Tai grafikų braižymo trimatėje erdvėje bilioteka. Ja sukurė kompanija "Almende". Šis įrankis turi daug interaktyvių pasirinkimų bei grafiko vaizdavimo būdų, tokių kaip stulpelinė, linijinė, taškinė arba plokštuminė diagrama, taip pat galima animuoti visą grafiko procesą bei įdėti atskirų grafiko dalių filtravimą.

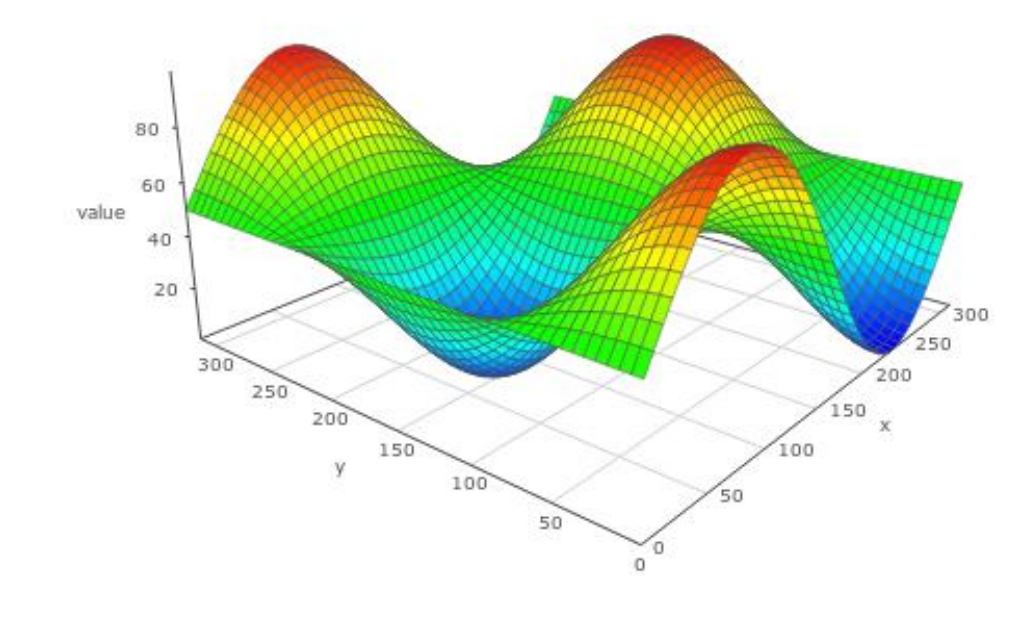

2.3.2. Pav. Graph3D pavizdys

#### <span id="page-12-2"></span>**2.3.4.2. Orson Charts For HTML5**

<span id="page-12-1"></span>Tai dar viena grafikų atvaizdavimo 3D erdvėje biblioteka. Ši biblioteka turi labai daug standarinių grafikų atvaizdavimo galimybių. Taip pat vienas iš įdomesnių išskirtinumų yra tai, kad galima lengvai atvaizduoti matematinės formulės trimatį modelį. Minusas yra tai, kad yra labai sunku konfiguruoti ir prisitaikyti grafikus pagal savo norus. Taip pat ši biblioteka yra mokama. Jos kaina yra labai didelė – 495\$ už vieną grafiką.

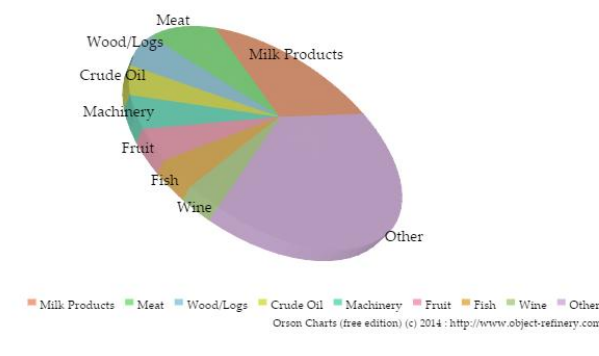

<span id="page-12-3"></span>2.3.3. Pav. Orson Charts for HTML5 pavizdys

#### **2.3.4.3. JSC3D**

<span id="page-13-0"></span>JSC3D yra 3D objektų atvaizdavimo įrankis, kuris turi daug funkcijų. Šis įrankis skirtas išskirtinai 3D objektų atvaizdavimui naršyklėje. Jis gali atvaizduoti populiariausių formatų trimačius objektus: AUTOCAD, 3DS ir pan. Deja, su šiuo įrankiu negalima kurti trimačių grafikų, disponuoti turimais duomenimis duomenų bazėje.

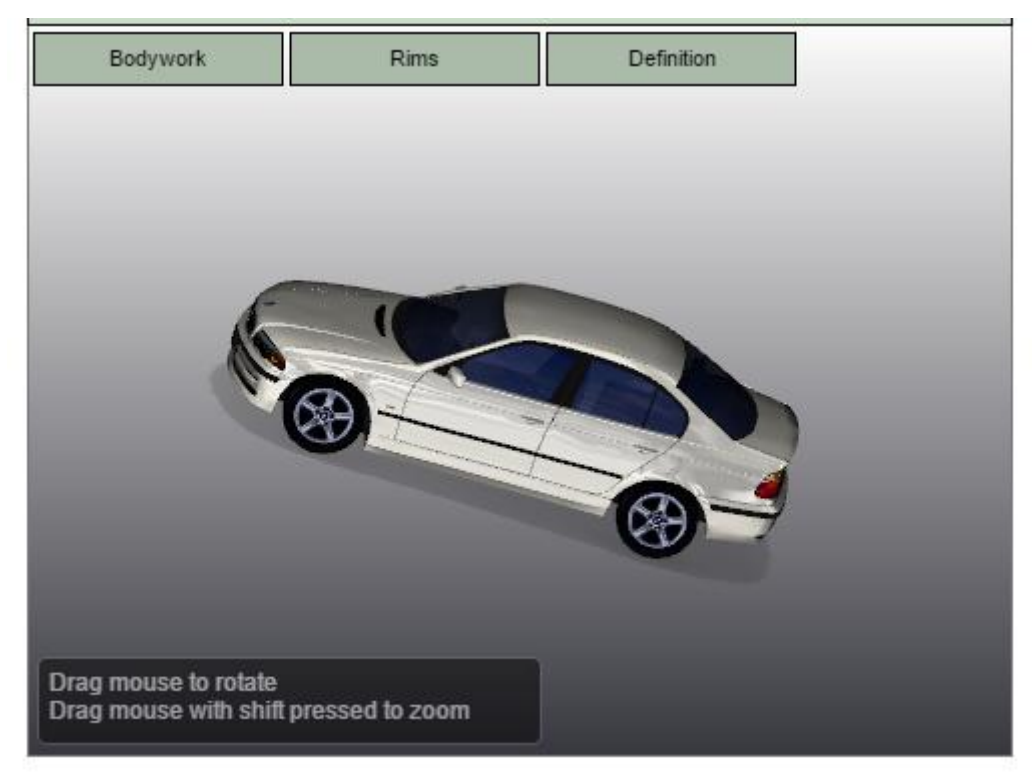

2.3.4. Pav. JSC3D pavizdys

#### <span id="page-13-2"></span>**2.3.5. Esami sprendimai**

<span id="page-13-1"></span>Šiuo metu pasaulinėje rinkoje yra bent kelios panašios tematikos mobiliosios programėlės, bet daugiausia randama programų kurios yra tiesiog skirtos atskirų slidinėjimo trasų atvaizdavimui. Rastos mobiliosios aplikacijos labiau yra informacinės, atskirų slidinėjimo kurortų užsakymu sukurtos aplikacijos. Taip pat rasta ir panašios tematikos programų: "AlpineReplay Ski & Snowboard", "Ski Tracker+ by 30 South", "San Bernardo Ski Tracker", "Ski Tracks". Šios programos suteikia galimybę, naudojant GPS imtuvą, sekti slidinėtojo poziciją tam tikru laiku, ir vėliau peržiūrėti bei palyginti kiekvienos trasos įveikimo statistiką.

**"SnowEdge" –** tai mobilioji aplikacija skirta Iphone telefonams. Tai slidinėtojams norintiems patikrinti savo slidinėjimo įgūdžius skirta mobilioji aplikacija. Kaip ir toliau išvardintos aplikacijos, ši skaičiuoja vartotojo vidutinį bei maksimalų greičius, įveiktą atstumą, distancijos įveikimo laiką. Ši aplikacija išsiskiria tuo, kad turi galimybę peržiūrėti atliktų judesių kiekį ir jų tikslumą. Ši funkcija būtų reikalinga ir kuriamoje aplikacijoje, nes ją būtų galima pritaikyti slidinėjimui per vėlevėles.

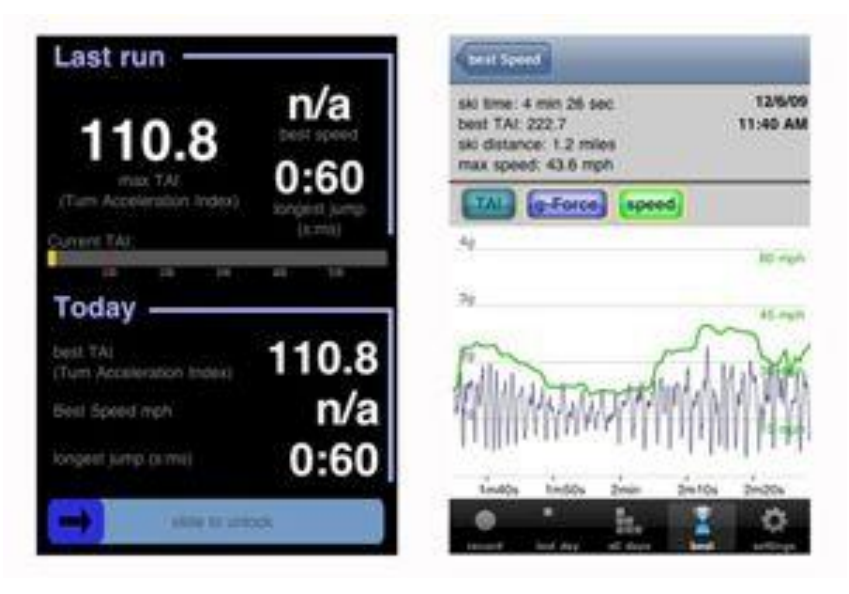

2.3.5. Pav. "SnowEdge" Ekrano vaizdai.

<span id="page-14-0"></span>"**Ski Tracks**" – Programa, naudodamasi GPS, slidinėjimo metu renka informaciją, tokią kaip maksimalus greitis, nukeliautas atstumas, aukščiausia trasos vieta, vidutinis greitis bei juos atvaizduoja. Taip pat programa įrašinėja slidinėtojo koordinates tam, kad vėliau būtų galimybė peržiūrėti įveiktą trasą žemėlapyje. Tačiau ši programa neturi web serviso todėl nėra galimybės savo rezultatų peržiūrėti kompiuteryje. Taip pat ši sistema veikia labai nestabiliai, testuojant ją buvo gaunami netikslūs arba visiškai neteisingi duomenys.

<span id="page-14-1"></span>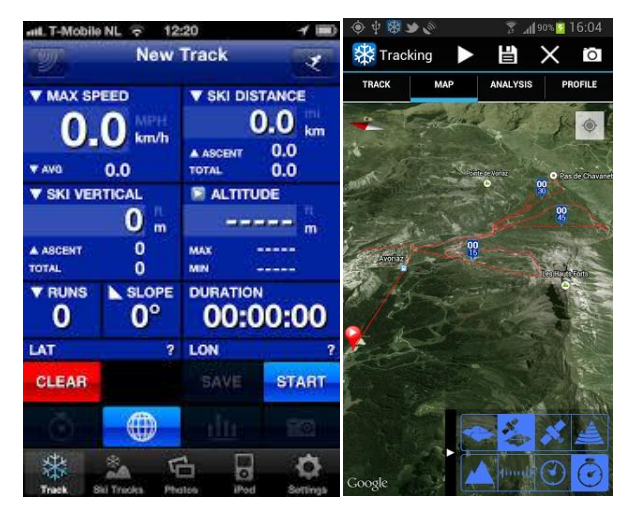

2.3.6. Pav. "Ski Tracks" ekrano vaizdai.

"**San Bernardo Ski Tracker**" – Ši programa yra skirta atskiro slidinėjimo kurorto, slidinėjimo trasų sekimui, bei reikalingos informacijos gavimui. Šioje aplikacijoje yra tokios funkcijos kaip atskirų slidinėjimų statistinių duomenų atvaizdavimas, atskirų trasų statistinių duomenų atvaizdavimas, slidinejimo trasų atvaizdavimas interaktyviame žemėlapyje bei orų prognozės ir trasų būklių informacijos atvaizdavimo funkcija. Ši programa neperpildyta nereikalingomis funkcijomis, bet išlaiko efektyvų ir reikalingą funkcionalumą. Deja, bet šios mobiliosios programėlės negalima panaudoti kitoms slidinėjimo trasoms, todėl jos testuoti nepavyko.

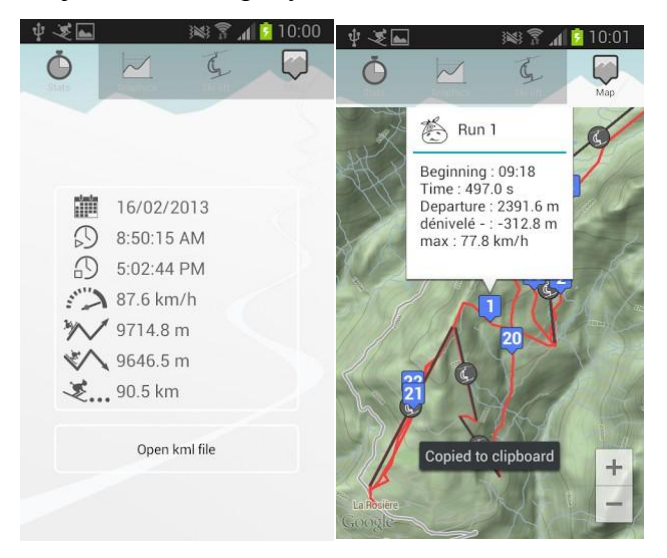

2.3.7. Pav. "San BernardoSki Tracker" Ekrano vaizdai.

<span id="page-15-0"></span>"**AlpineReplay Ski & Snowboard**" – Ši programa padeda lengvai ir greitai sekti savo slidinėjimo statistiką. Ši programa taip pat leidžia prisijungti su savo soc. tinklų paskyromis ir jose publikuoti bei saugoti savo slidinėjimo treniruočių rezultatus. Ši programėlė išskirtinė tuo, kad leidžia vartotojui nufilmuoti savo draugo ar savo slidinėjimo triukus ir juos greitai pasidalinti socialiniuose tinkluose kartu paskelbiant draugo arba savo tuo metu įveikiamos trasos statistinius duomenis, taip pasidalinant su savo draugais ar bendraminčiais savo pasiekimais. Ši programa išsaugo bet kokios slidinėjimo trasos koordinates ir jas padaro prieinamas bet kuriam vartotojui. Taip pat galima savo pasiekimus sulyginti su kitų programos vartotojų pasiekimais - yra "Top" skiltis.

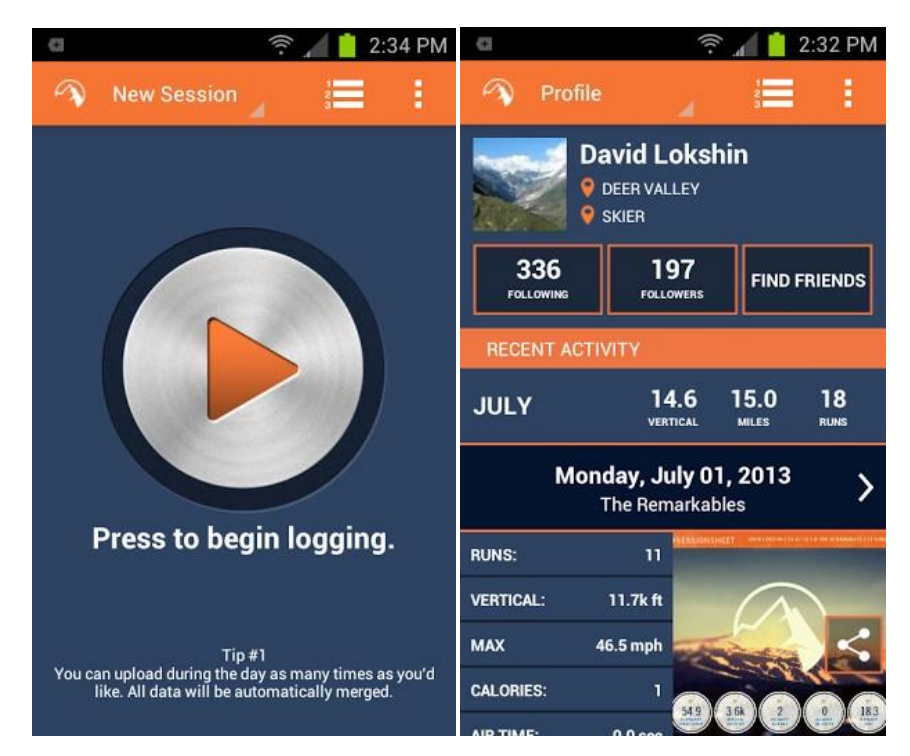

2.3.8. Pav. "Alpine Replay Ski & Snowboarding" ekrano vaizdai.

### <span id="page-16-3"></span><span id="page-16-0"></span>**2.4.Įgyvendinimo problemos**

Bandant įgyvendinti treniruočių distancijos atskirų etapų analizės programinę įrangą teks susidurti su keletu projektavimo ir įgyvendinimo problemų:

#### **2.4.1. Nepertraukiamumas**

<span id="page-16-1"></span>Programinę įranga treniruočių metu turės nepertraukiamai rinkti vartotojo judėjimo duomenis. Šiems duomenims rinkti gali sutrukdyti silpnas GPS palydovų signalas, interneto ryšio trukdžiai bei aparatinės įrangos sutrikimai. Projektuojant sistemą reikės atsižvelgti į šias problemas ir sukurti sistemą, kuri neleistų pradėti rinkti informacijos tol, kol nebus užtikrintas reikiamas GPS palydovo signalo stiprumas. Taip pat programinę įrangą reikės kurti taip, kad aplikacija visus renkamus duomenis saugotų vidinėje telefono atmintyje, jei nebūtų interneto ryšio ir, jam atsiradus, perduotų visus duomenis į serverį. Prieš pradedant naudotis programine įranga, reikės įspėti vartotoją apie reikiamus įjungti įrenginio modulius tam, kad būtų užtikrintas programinės įrangos veikimas.

#### **2.4.2. Baterijos gyvavimo laikas**

<span id="page-16-2"></span>Kadangi programinė įranga rinks daug duomenų iš skirtingų įrenginio modulių, tai gerokai patrumpins įrenginio baterijos gyvavimo laiką. Kuriant sistemą, būtinai reikia sukurti optimizuotą duomenų rinkimo algoritmą, kad sumažinti energijos poreikį.

#### **2.4.3. Įvairių rezoliucijų palaikymas**

<span id="page-17-0"></span>Kadangi Android operacinė sistema yra diegiama į skirtingų gamintojų bei dydžių telefonus, delninukus bei planšetinius kompiuterius mobilioji aplikacija turėtų prisitaikyti prie esamos rezoliucijos ir aiškiai bei tvarkingai atvaizduoti informaciją ekrane. Taip pat reikia stengtis išlaikyti vartotojo grafinės sąsajos vienodumą skirtinguose įrenginiuose su skirtinga rezoliucija.

#### **2.4.4. Saugumas**

<span id="page-17-1"></span>Vartotojo duomenų saugumo užtikrinimui reikia pasirūpinti, kad sistema paprašytų išnaujo prisijungti prie savo paskyros, jei vartotojas kurį laiką nesinaudojo aplikacija. Taip vartotojo duomenys bus apsaugoti aparato pametimo ar vagystės atveju.

#### <span id="page-17-2"></span>**2.5.Išvados**

Analizės metu, buvo išsiaiškinta apie projektui reikalingas technologijas, jų atsiradimą, istoriją ir veikimą bei plėtrą. Įrenginio padėties nustatymui buvo nuspresta naudoti GPS modulį. Sportininko judėjimo krypties, padėties ir panašiems matavimas apskaičiuoti naudojami akcelerometras, giroskopas bei magnetometras.

Analizės metu išanalizuoti esami įrankiai skirti sukurti sportininko judėjimo modelį 3D ervėje. Iš visų analizuotų įrankių, keli iš jų išnagrinėti atidžiau ir pasirinktas vienas įrankis "Graph3D". Jis atitiko visus reikalavimus, reikalingus patogaus ir suprantamo modelio kūrimui.

Analizės metu buvo rasti ir išanalizuoti jau esami, įgyvendinti sprendimai, kuriuos galima naudoti kalnų slidininkams. Buvo aptartos gerosios ir blogosios jų savybės, bei nuspręsta, kurias funkcijas reikia įgyvendinti kuriamoje programinėje įrangoje.

# <span id="page-18-0"></span>**3. PROJEKTINĖ DALIS**

### <span id="page-18-2"></span><span id="page-18-1"></span>**3.1. Reikalavimų specifikacija**

#### **3.1.1. Sistemos funkcijos**

Šiame skyriuje pateikiamos sistemos funkcijos. Sistemos funkcijos pateikiamos paveiklse

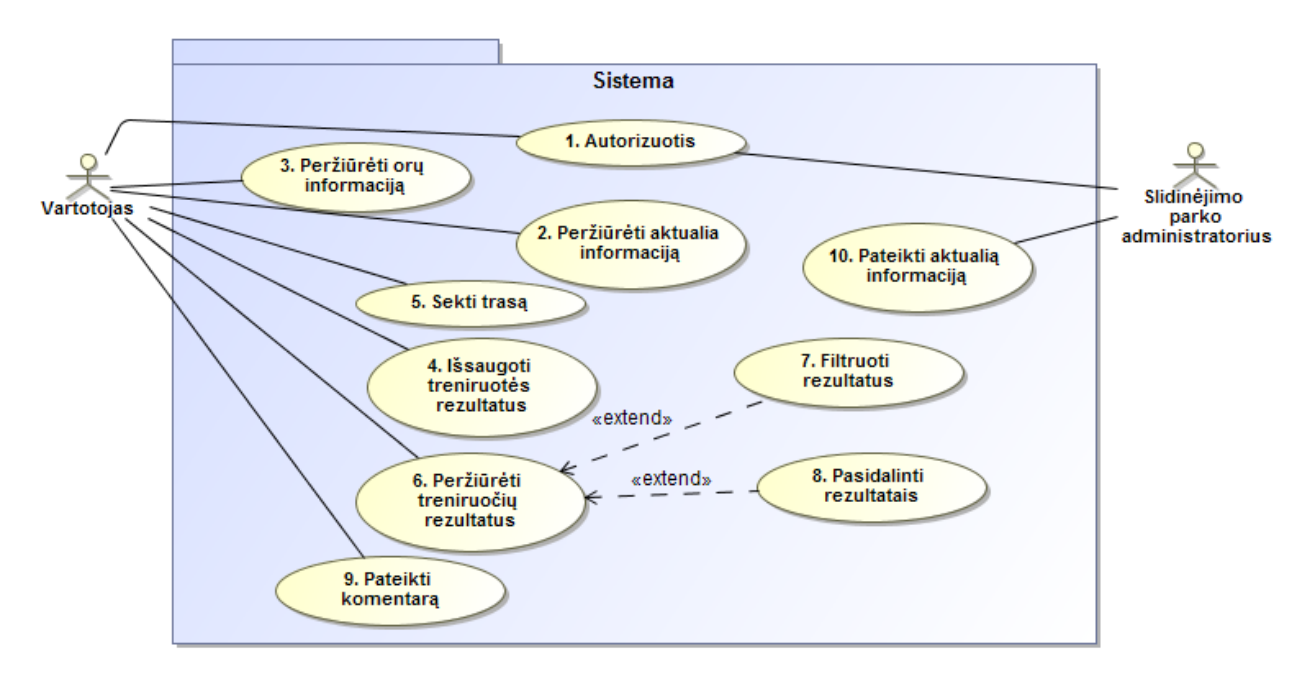

3.1.1. Pav. Sistemos panaudojimo atvęjų diagrama

#### <span id="page-18-4"></span><span id="page-18-3"></span>**3.1.2. Panaudojimo atvėjų sąrašas**

Šiame skyriuje pateikiami sistemos panaudojimo atvejai ir jų detalios specifikacijos.

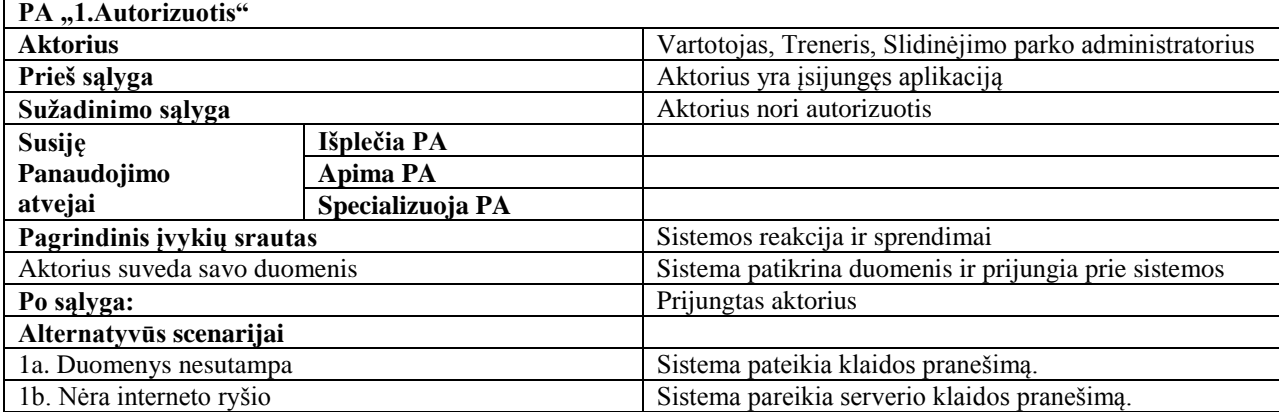

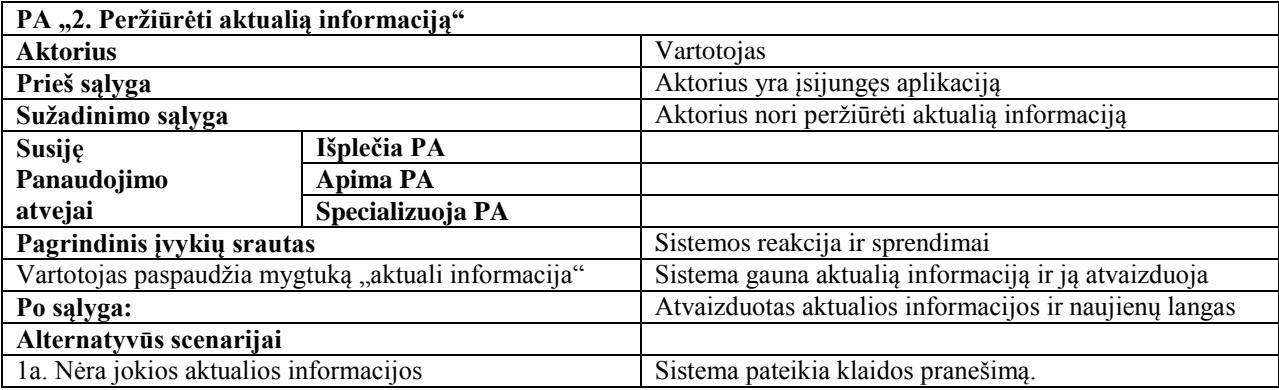

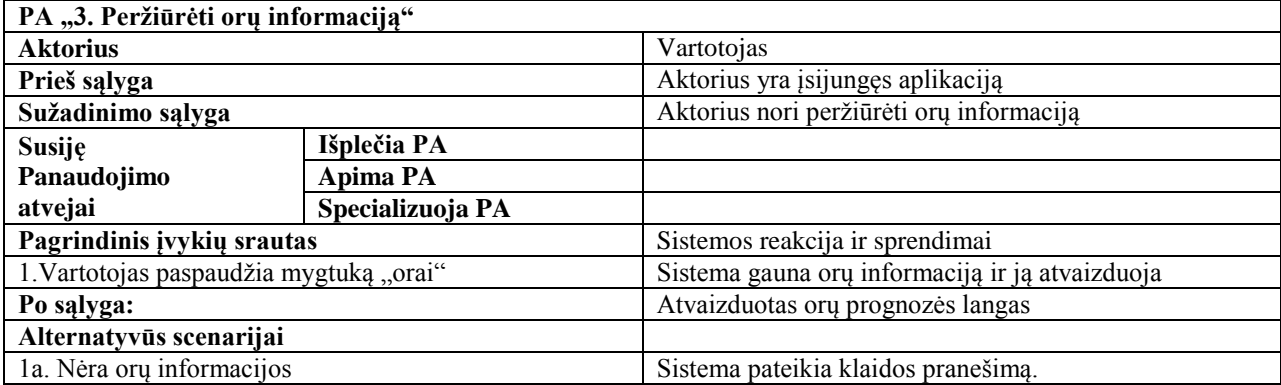

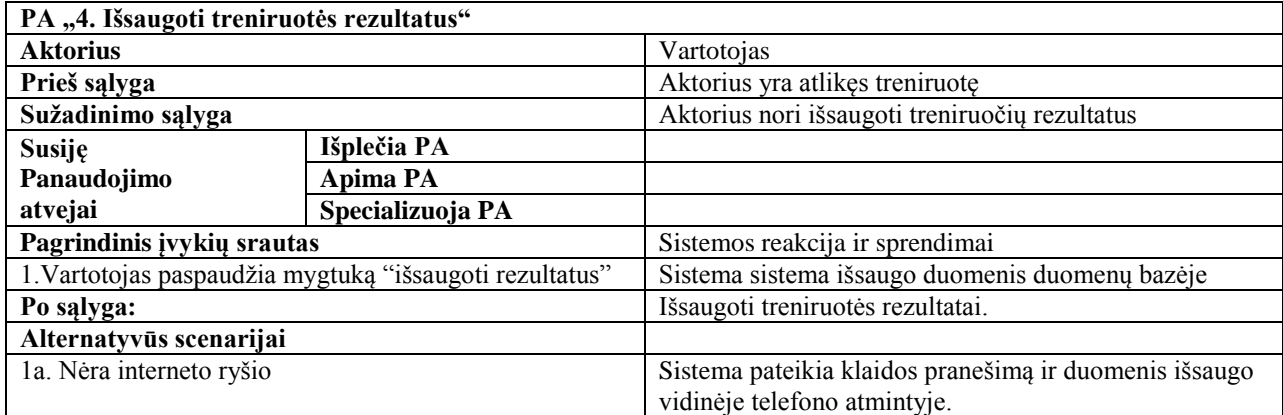

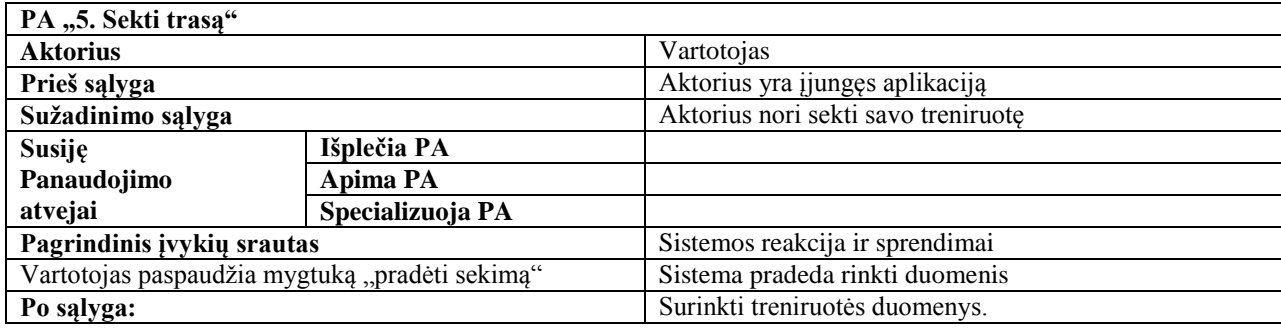

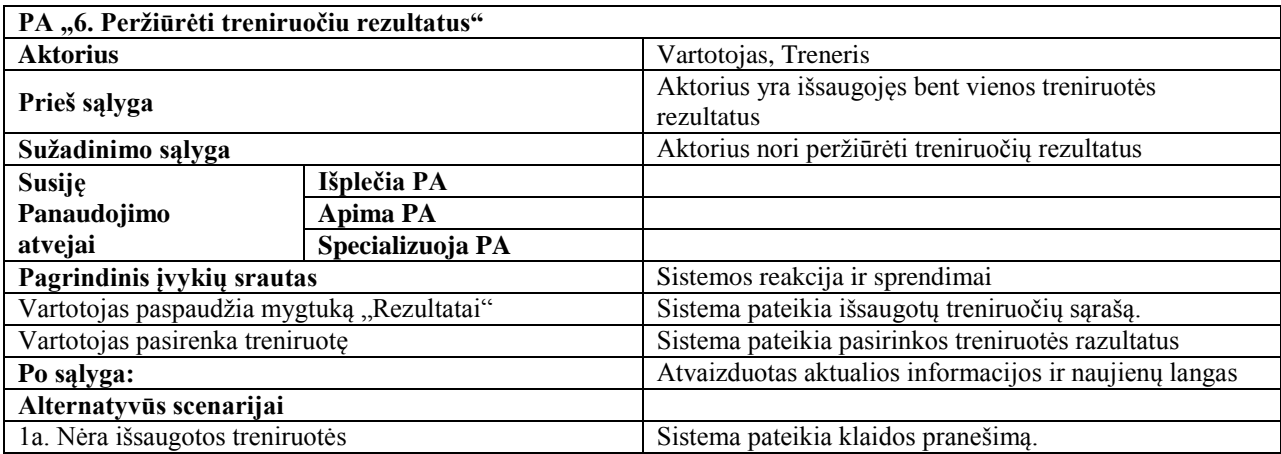

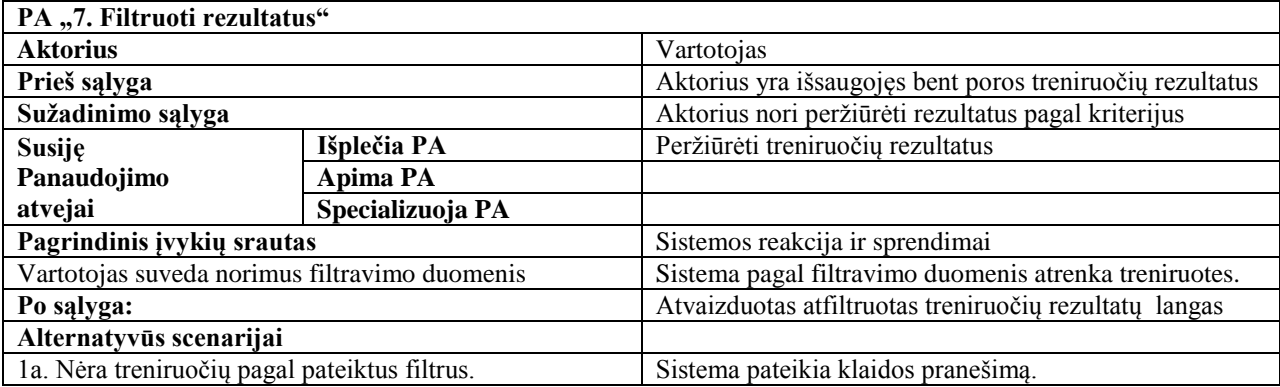

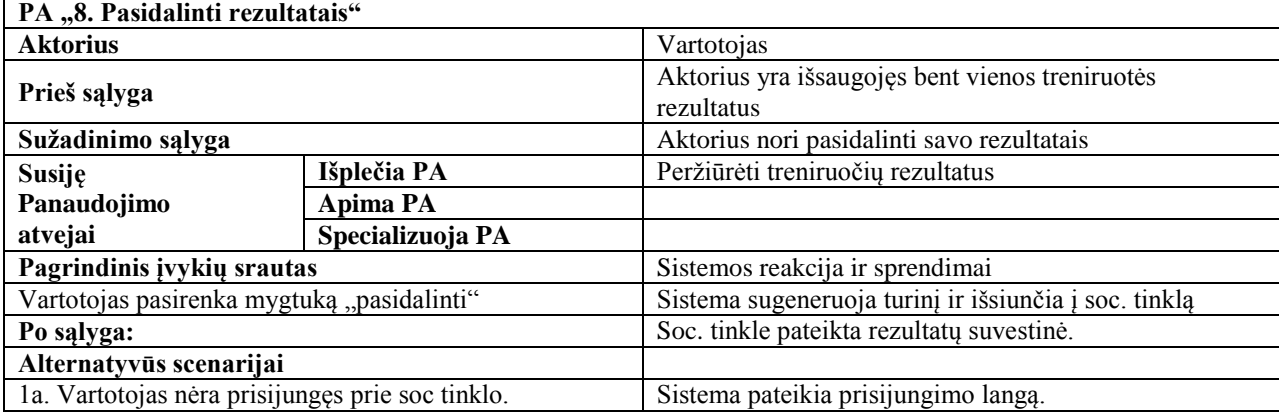

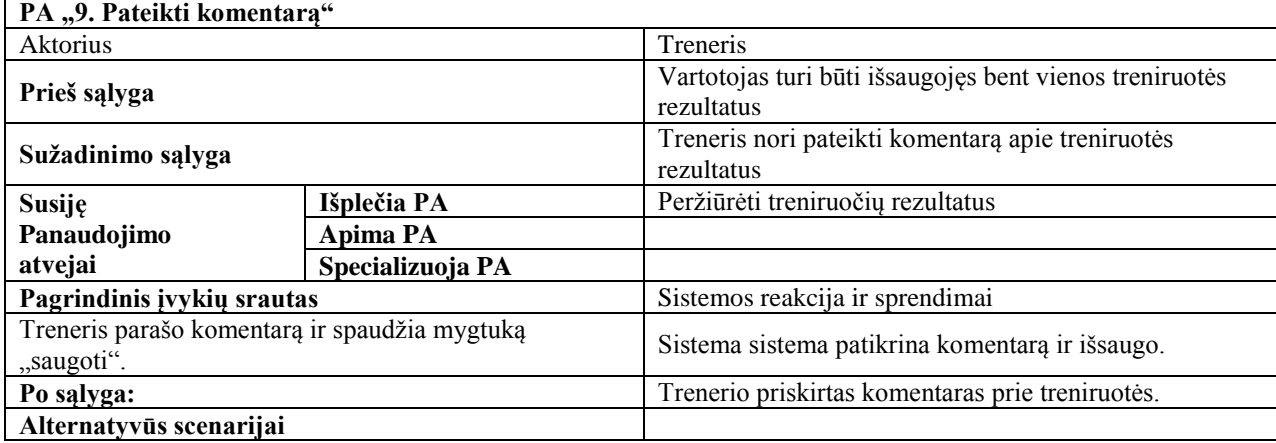

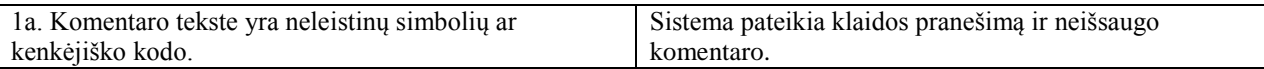

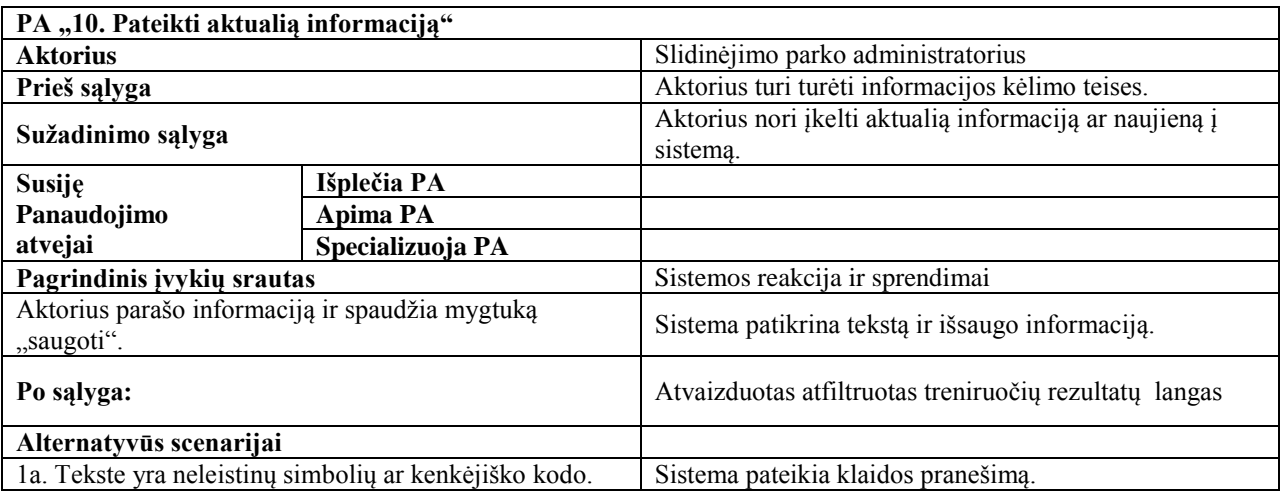

# <span id="page-21-1"></span><span id="page-21-0"></span>**3.2. Funciniai reikalavimai ir reikalavimai duomenims**

#### **3.2.1. Funkciniai reikalavimai**

Šiame skyriuje pateikta sistemos numatomų veiksmų aprašas bei dalykinės srities objektų specifikacija, kuri pateikta klasių diagramos forma.

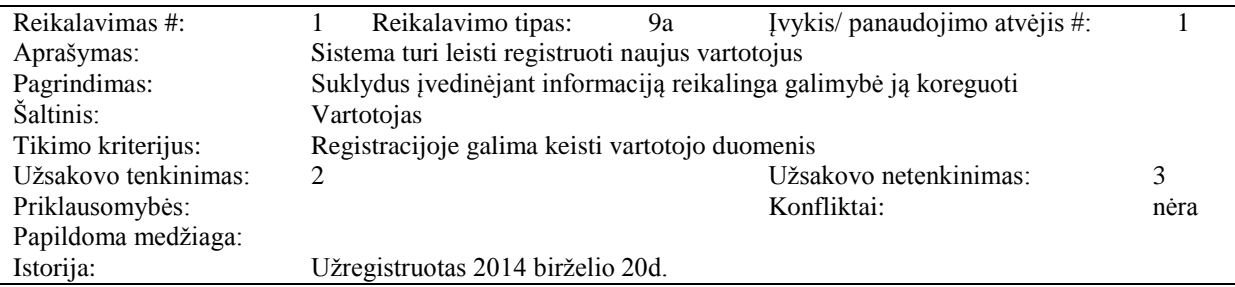

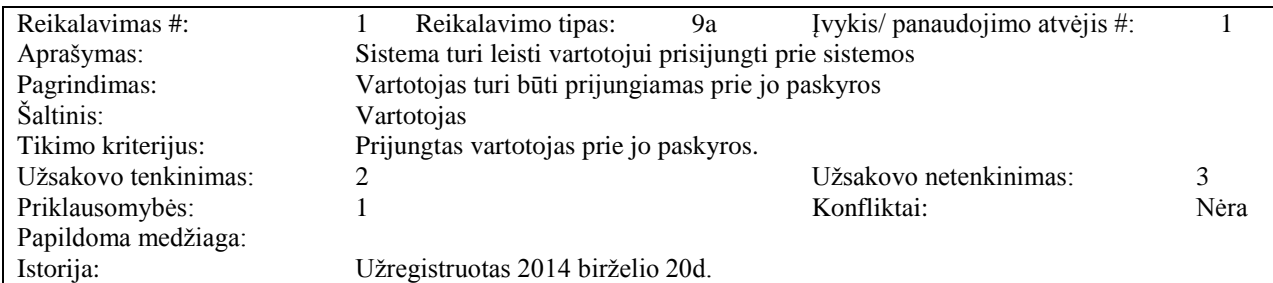

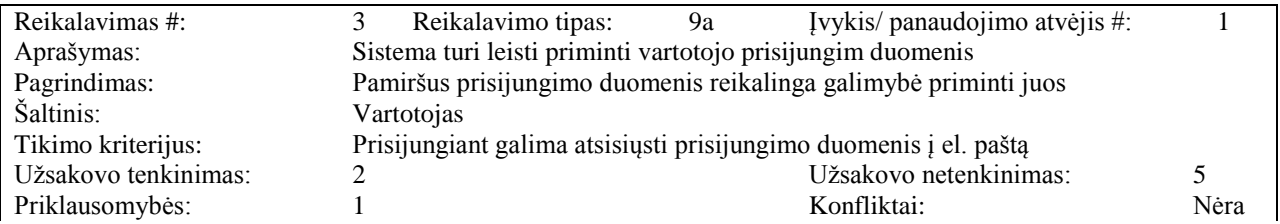

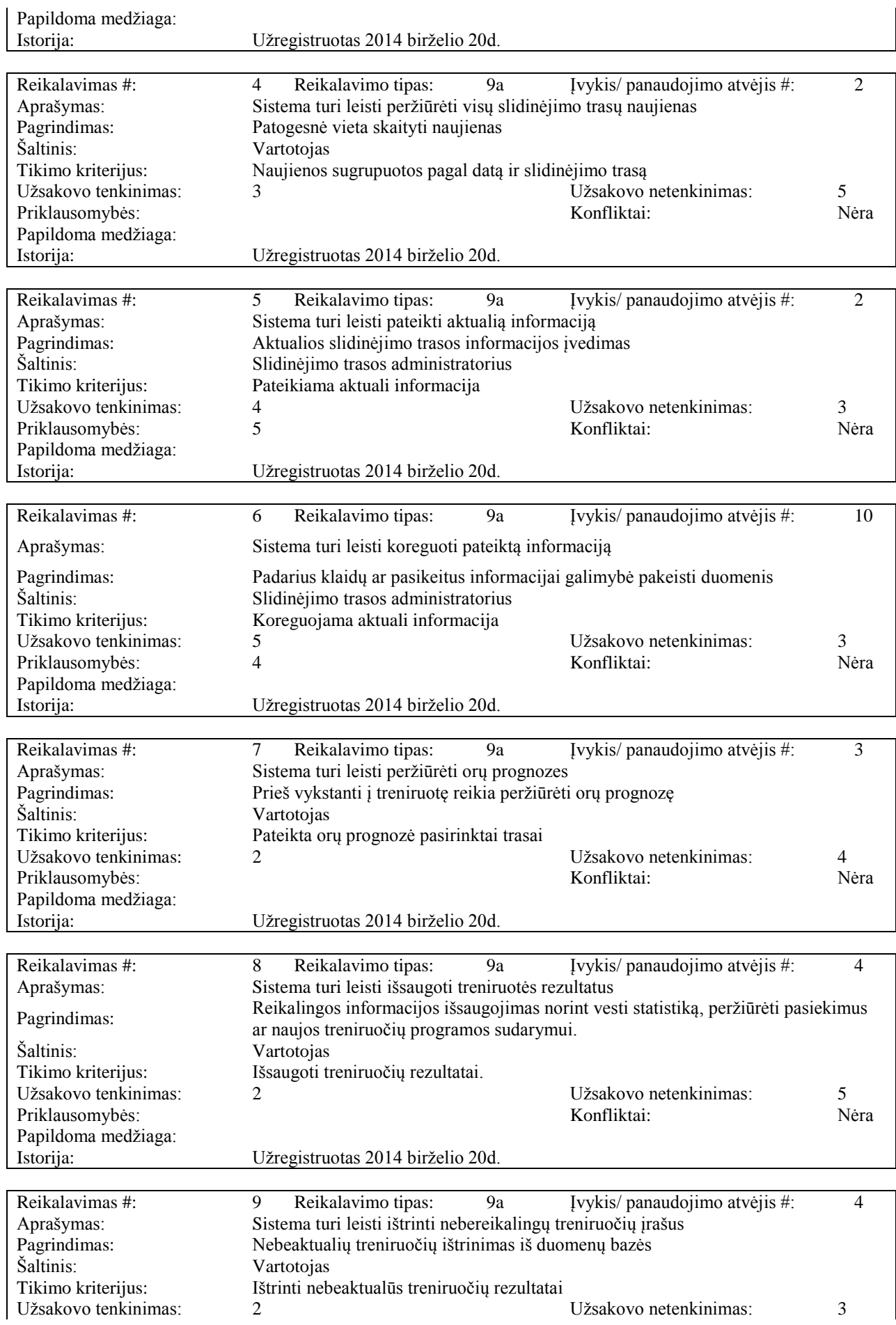

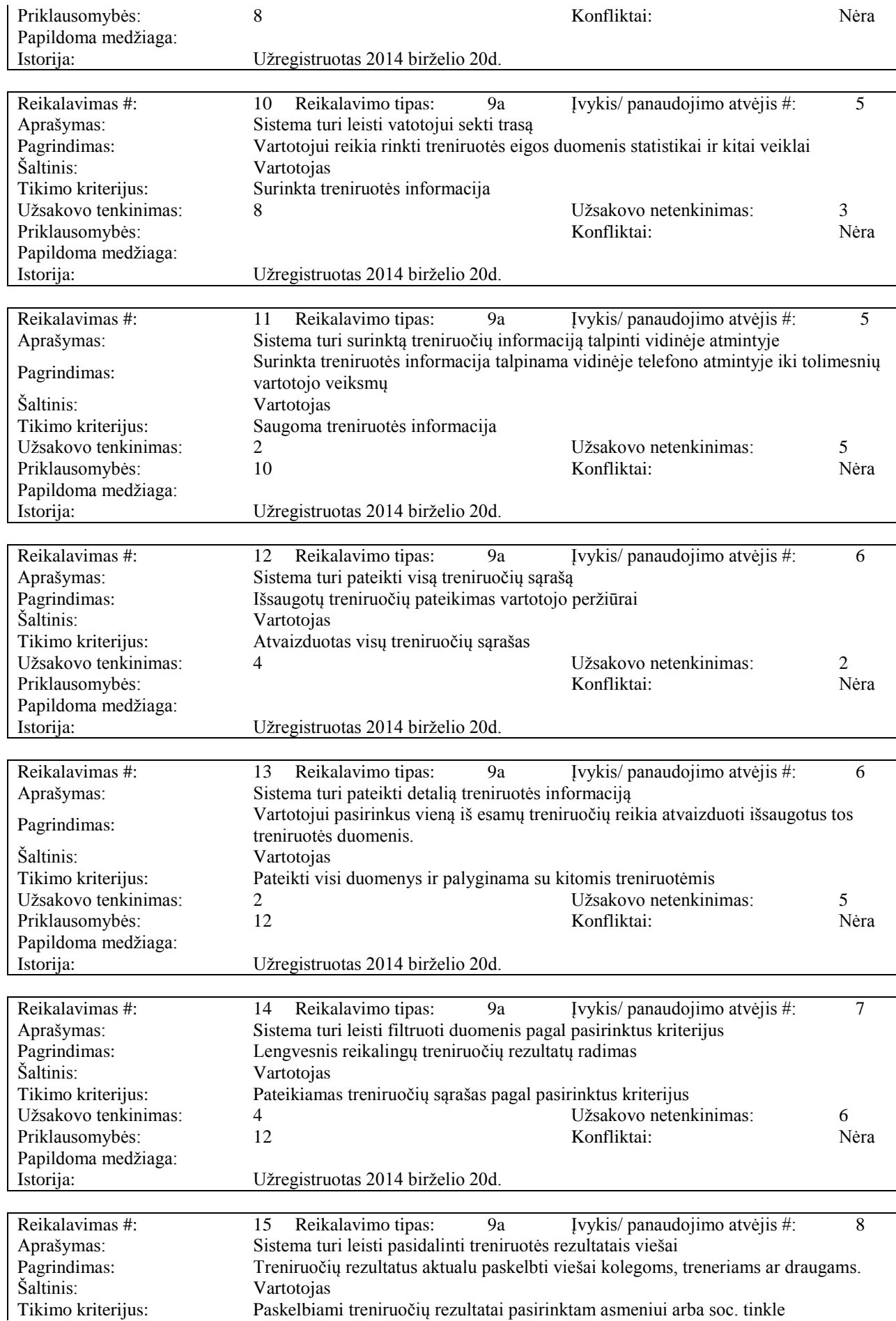

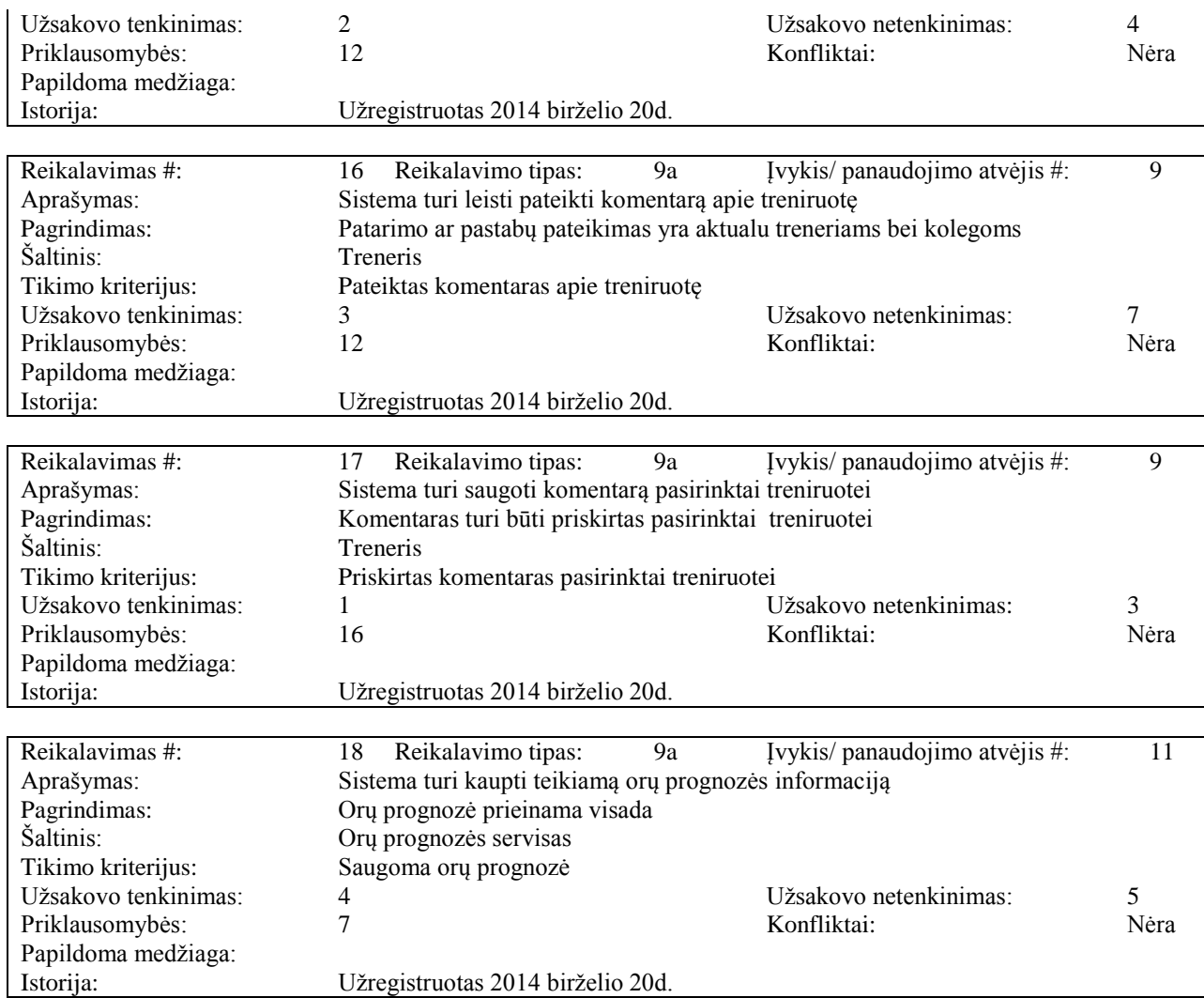

# <span id="page-24-0"></span>**3.2.2. Reikalavimai duomenims**

Reikalavimai duomenims pateikti paveiklse

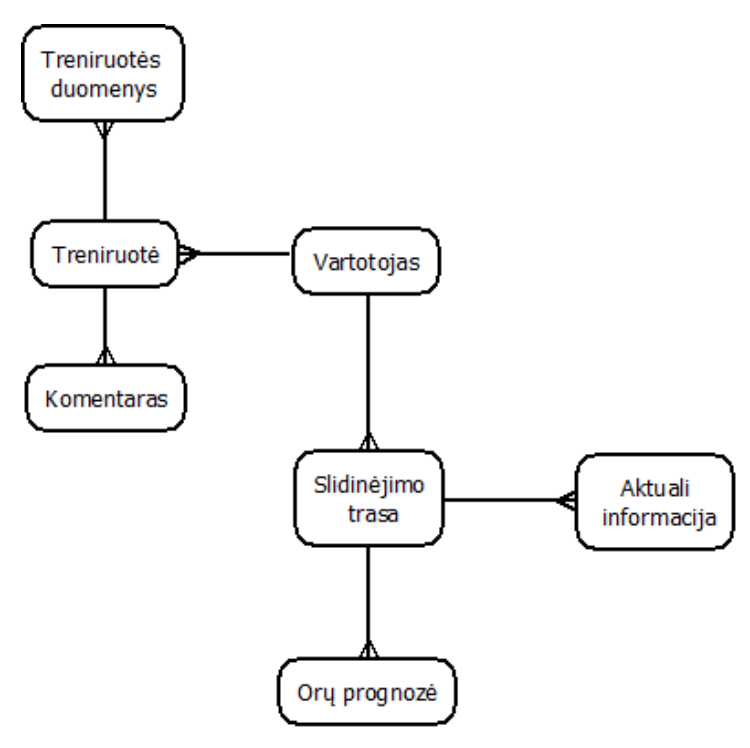

3.2.1. Pav. Duomenų modelis.

#### <span id="page-25-3"></span><span id="page-25-0"></span>**3.3. Nefunkciniai reikalavimai**

Šiame skyriuje pateikiami sukurtos programinės įrangos nefunkciniai reikalavimai.

<span id="page-25-1"></span>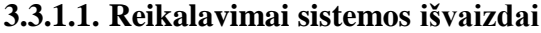

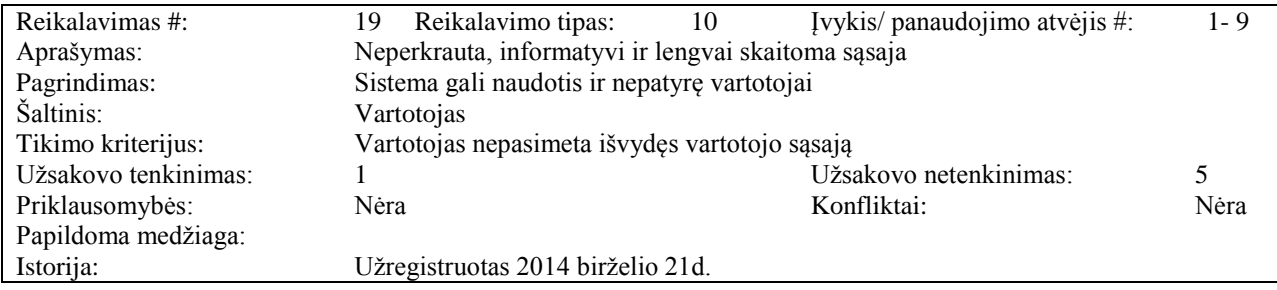

### <span id="page-25-2"></span>**3.3.1.2. Reikalavimai panaudojamumui**

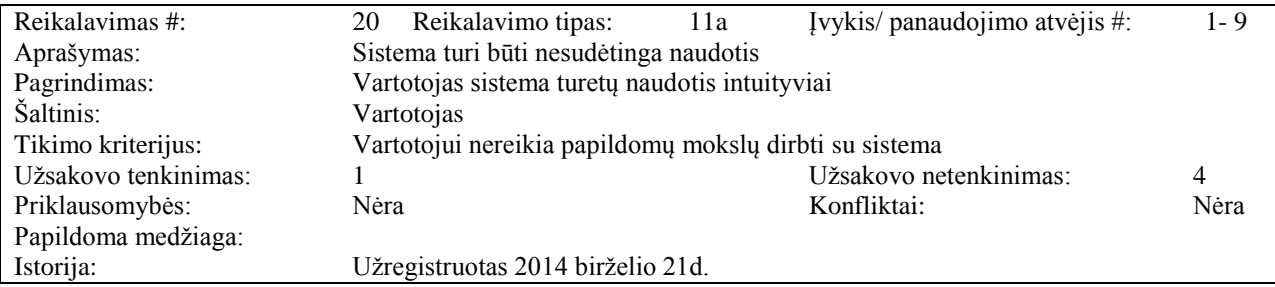

# <span id="page-26-0"></span>**3.3.1.3. Reikalavimai vykdymo charakteristikoms**

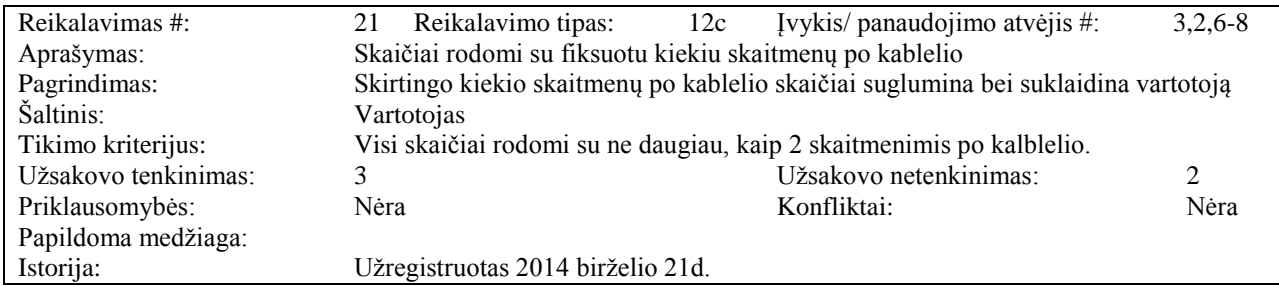

### <span id="page-26-1"></span>**3.3.1.4. Reikalavimai veikimo sąlygoms**

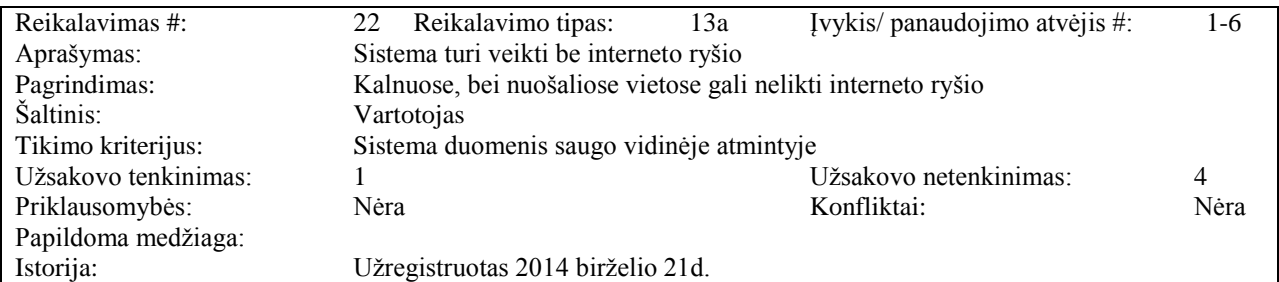

### <span id="page-26-2"></span>**3.3.1.5. Reikalavimai sistemos prižiūrai**

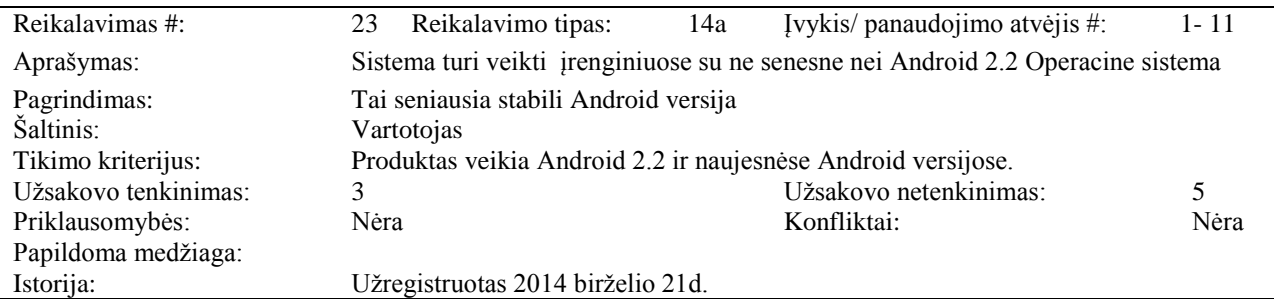

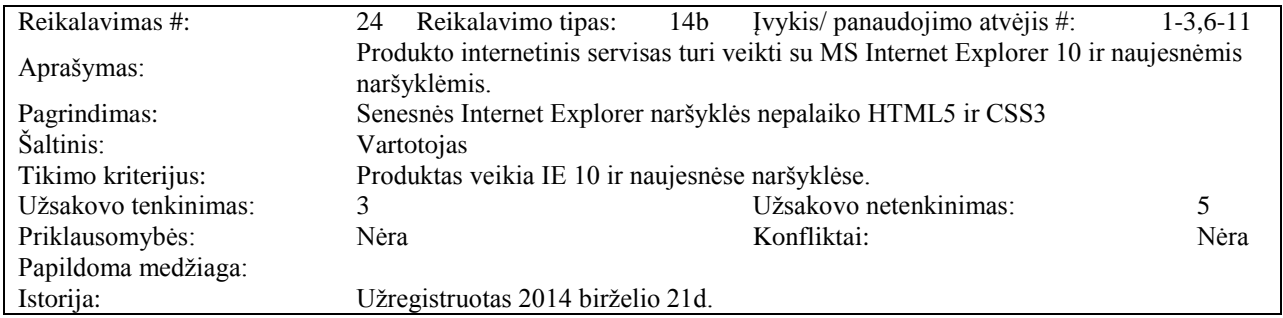

## <span id="page-26-3"></span>**3.3.1.6. Reikalavimai saugumui**

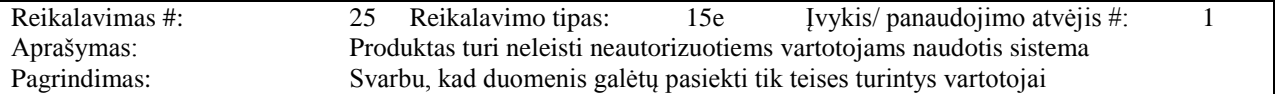

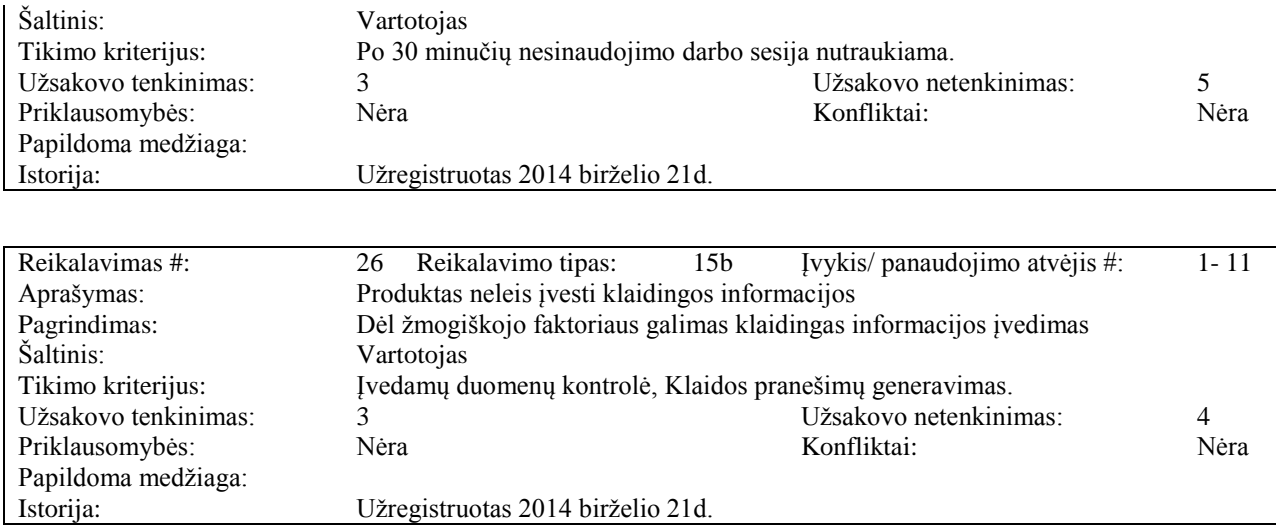

### <span id="page-27-0"></span>**3.3.1.7. Kultūriniai – politiniai reikalavimai**

Nėra

<span id="page-28-0"></span>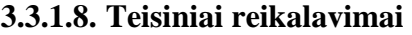

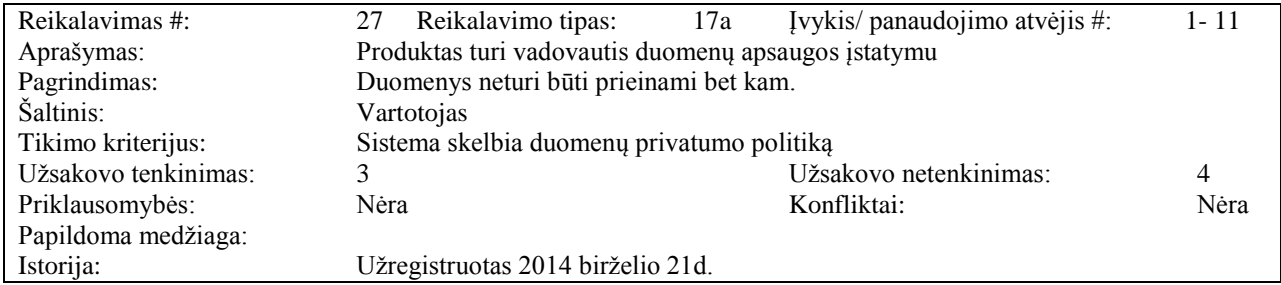

#### <span id="page-28-1"></span>**3.4. Sistemos statinis vaizdas**

Šiame skyriuje pateikiamas sistemos statinis vaizdas. Paveiksle 3.4.1 pateikas sistemos vaizdas, kuris suskirstytas i paketus.

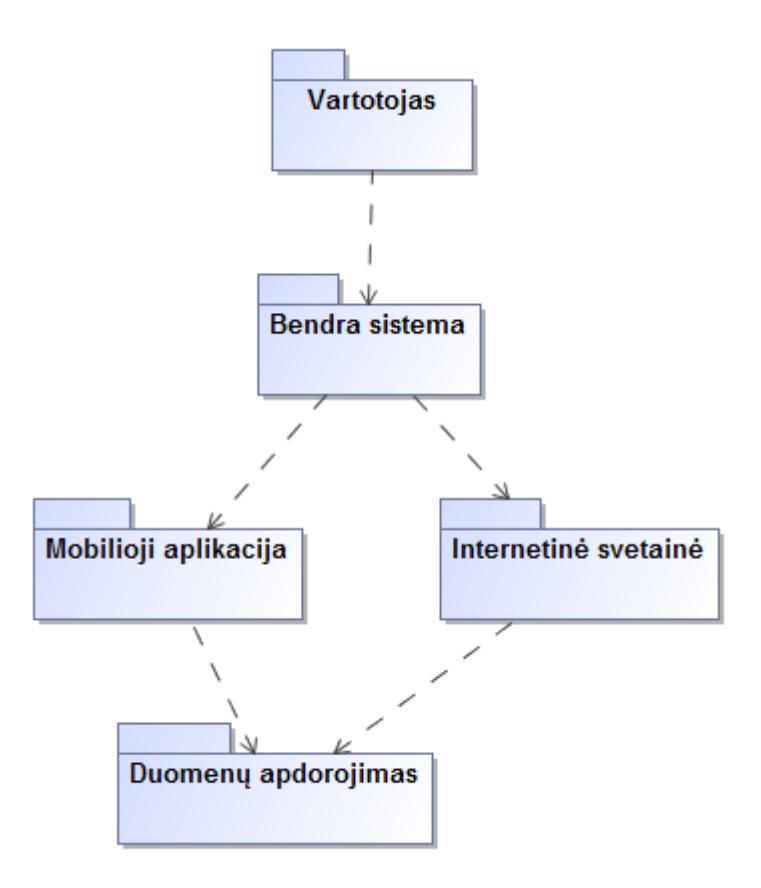

<span id="page-28-2"></span>3.4.1. Pav. Aukščiausio lygio paketų diagrama.

#### <span id="page-29-0"></span>**3.4.2. Paketų detalizavimas**

#### **3.4.2.1. Paketas Interneto servisas**

<span id="page-29-1"></span>Šiame pakete pateikiamos klasės, kurios skirtos interneto serviso sąsajos realizacijai. Pakete esančios klasės pateikiamos 3.4.2 paveiksle.

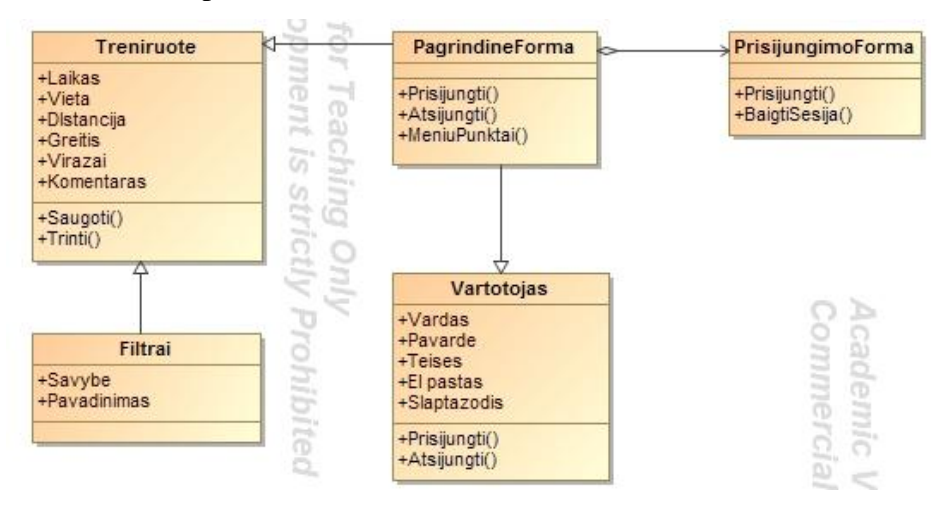

3.4.2. Pav. Paketo Interneto servisas klasių diagrama

#### <span id="page-29-4"></span>**3.4.2.2. Paketas Vartotojas**

<span id="page-29-2"></span>Šiame pakete pateikiamos klasės, kurios skirtos vartotojo sąsajos realizacijai. Paketo klasių diagrama pateikta 3.4.3 paveiksle.

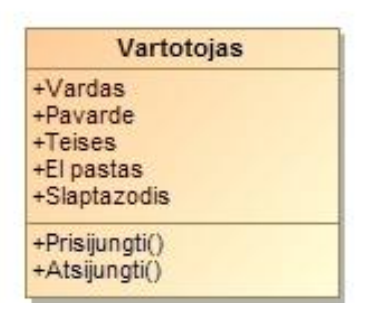

3.4.3. Pav. Paketo vartotojas klasių diagrama.

#### <span id="page-29-5"></span>**3.4.2.3. Paketas Mobilioji aplikacija**

<span id="page-29-3"></span>Šiame pakete pateiktos klasės skirtos mobiliosios aplikacijos sąsajos realizacijai. Paketo klasių diagrama pateikta 3.4.4 paveiklse.

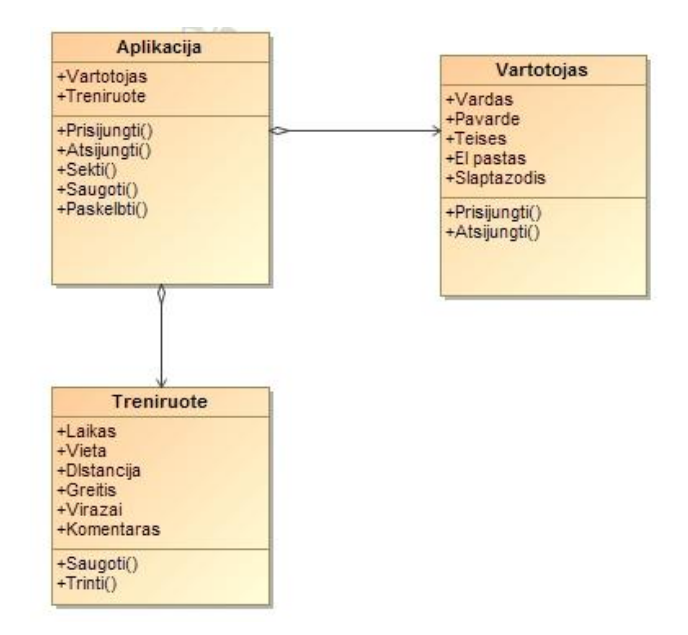

3.4.4. Pav. Paketo mobilioji aplikacija klasių diagrama

#### <span id="page-30-1"></span>**3.4.2.4. Paketas Duomenų apdorojimas**

<span id="page-30-0"></span>Šiame pakete saugomos klasės skirtos darbui su duomenimis. Paketo klasių diagrama pateikta 3.4.5 paveiklse.

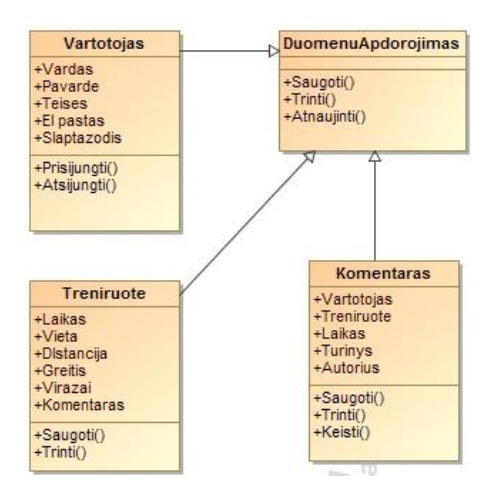

<span id="page-30-2"></span>3.4.5. Pav. Paketo duomenų apdorojimas klasių diagrama

#### **3.4.3. Paketas Bendra sistema**

<span id="page-31-0"></span>Šiame pakete saugomos klasės, kurios realizuoja sistemos teikiamas funkcijas. Kadangi sistemoje turi būti nesunkiai pridedami nauji moduliai, šis paketas yra suskirstytas į žemesnio lygio paketus, kurių diagrama pavaizduota 3.4.6 paveiklse.

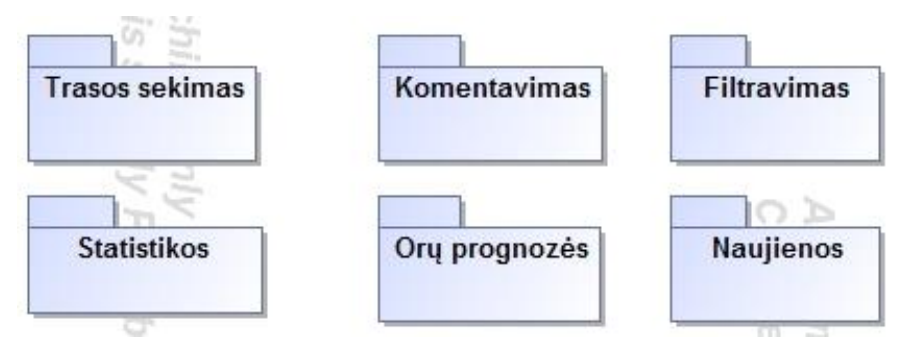

3.4.6. Pav. Paketo moduliai žemesnio lygio paketų diagrama.

#### <span id="page-31-2"></span>**3.4.4. Paketas Trasos sekimas**

<span id="page-31-1"></span>Šiame pakete saugomos trasos sekimą realizuojančios klasės ir funkcjos. Trasos sekimo paketo klasių diagrama pateikiama 3.4.7 paveiksle.

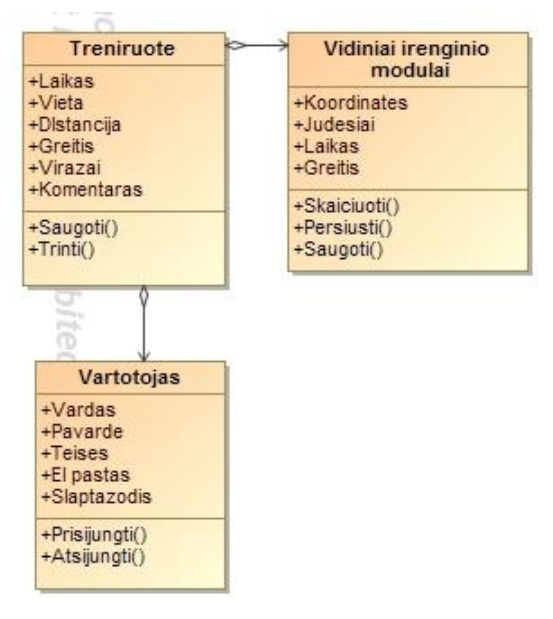

<span id="page-31-3"></span>3.4.7. Pav. Paketo Trasos sekimas klasių diagrama

### **3.4.5. Paketas Komentavimas**

<span id="page-32-0"></span>Šiame pakete saugomos klasės, kurios realizuoja treniruočių komentavimo modulį. Paketo komentavimas klasių diagrama pateikiama 3.4.8 paveiksle.

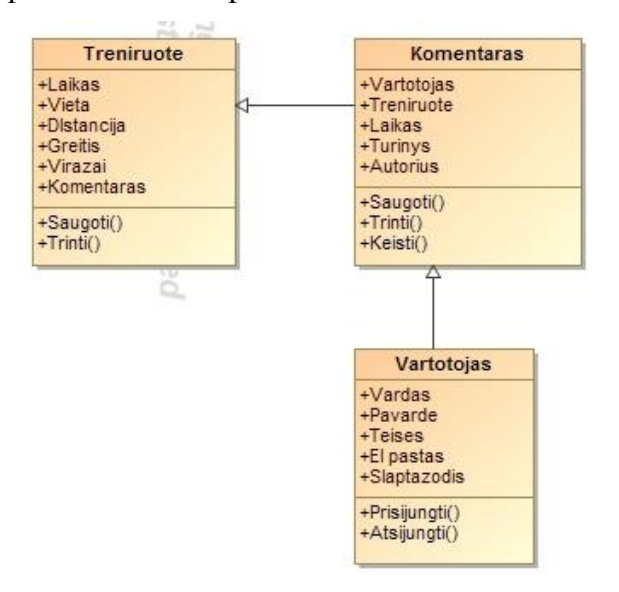

3.4.8. Pav. Paketo komentavimas klasių diagrama

#### <span id="page-32-2"></span>**3.4.5.2. Paketas Filtravimas**

<span id="page-32-1"></span>Šiame pakete saugomos filtravimo funkcijas realizuojančios klasės. Paketo filtravimas klasių diagrama pateikta 3.4.9 paveiksle.

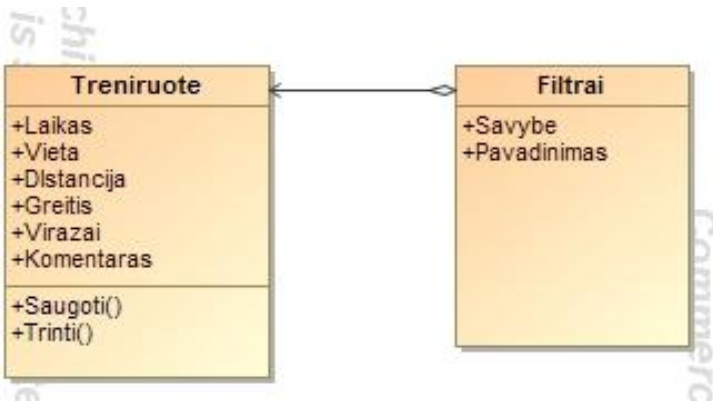

<span id="page-32-3"></span>3.4.9. Pav. Paketo filtravimas klasių diagrama

#### **3.4.5.3. Paketas Statistikos**

<span id="page-33-0"></span>Šiame pakete saugomoas statistikos funkcijas realizuojančios klasės. Statistikos paketo klasių diagrama pateikta 3.4.10 paveiksle.

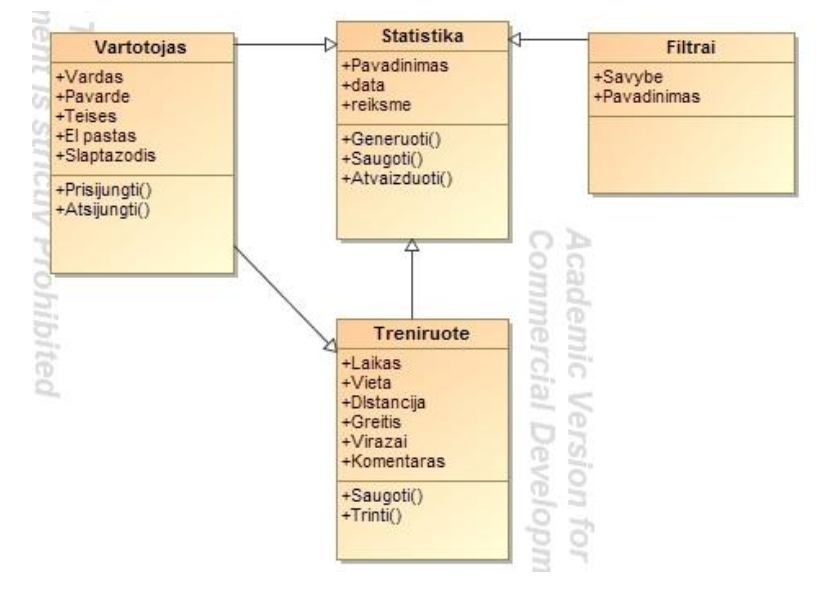

<span id="page-33-1"></span>3.4.10. Pav. Paketo Statistikos klasių diagrama.

#### <span id="page-34-0"></span>**3.5. Sistemos dinaminis vaizdas**

Šiame skyriuje pateikiamos sistemos dinaminio vaizdo diagramos, t.y. sekų bei veiklos diagramos.

#### <span id="page-34-1"></span>**3.5.1. Sąveikos diagramos**

Šiame skyriuje pateikiamos projekto sekų diagramos.

#### <span id="page-34-2"></span>3.5.1.1. PA "Autorizuotis" sekų diagrama

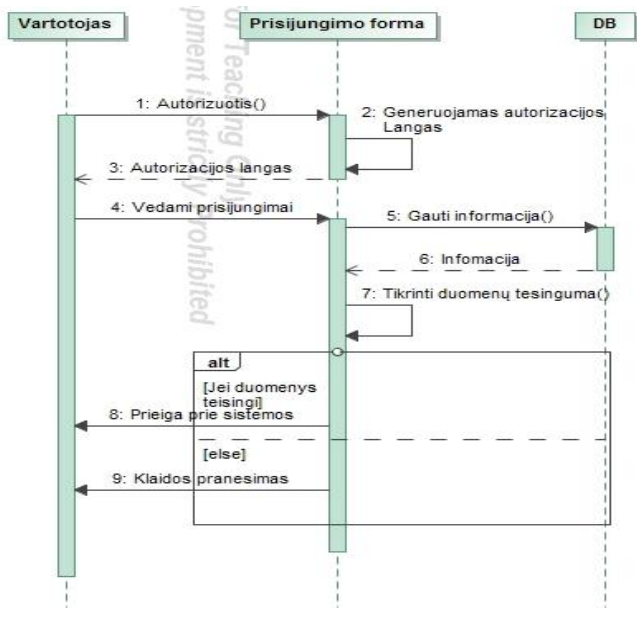

3.5.1. Pav. PA "Autorizuotis" sekų diagrmama

#### <span id="page-34-4"></span><span id="page-34-3"></span>**3.5.1.2. PA "Peržiūrėti aktualią informaciją" sekų diagrama**

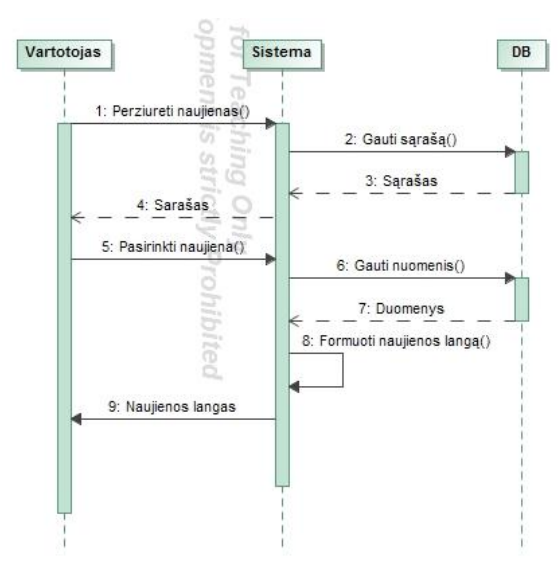

<span id="page-34-5"></span>3.5.2. Pav. PA "Peržiūrėti aktualią informaciją" sekų diagrama.

# <span id="page-35-0"></span>**3.5.1.3. PA "Išsaugoti treniruotės rezultatus" sekų diagrama**

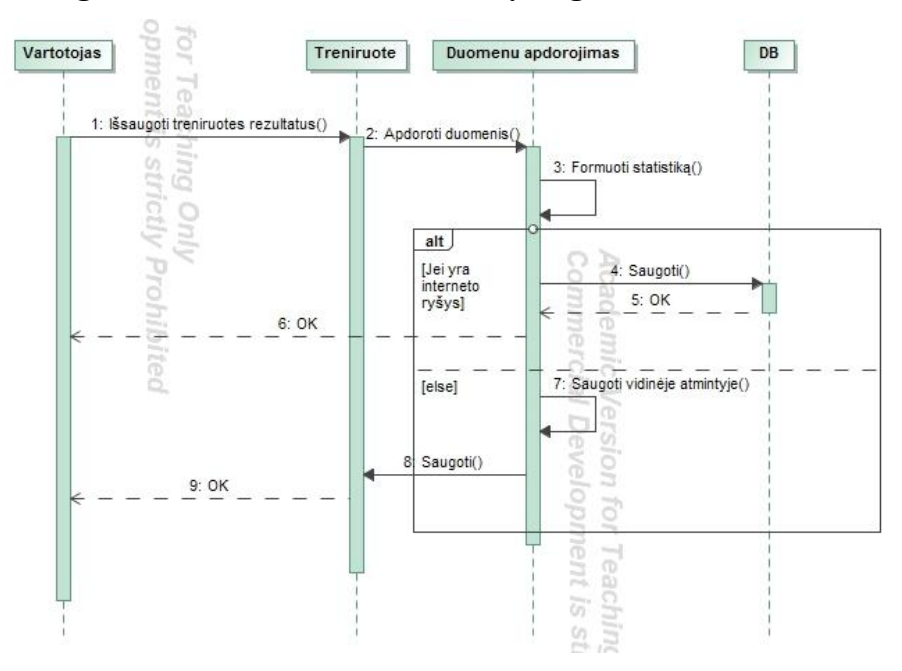

3.5.3. Pav. PA "Išsaugoti treniruotės rezultatus" sekų diagrama.

### <span id="page-35-2"></span><span id="page-35-1"></span>3.5.1.4. PA "Sekti trasą" sekų diagrama

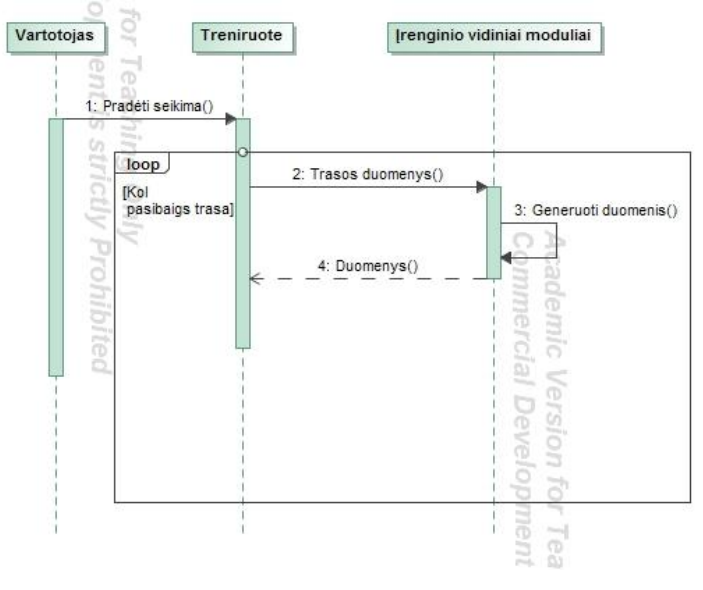

<span id="page-35-3"></span>3.5.4. Pav. PA "Sekti trasą" sekų diagrama.

#### <span id="page-36-0"></span>**3.5.1.5. PA "Peržiūrėti treniruočių rezultatus" sekų diagrama**

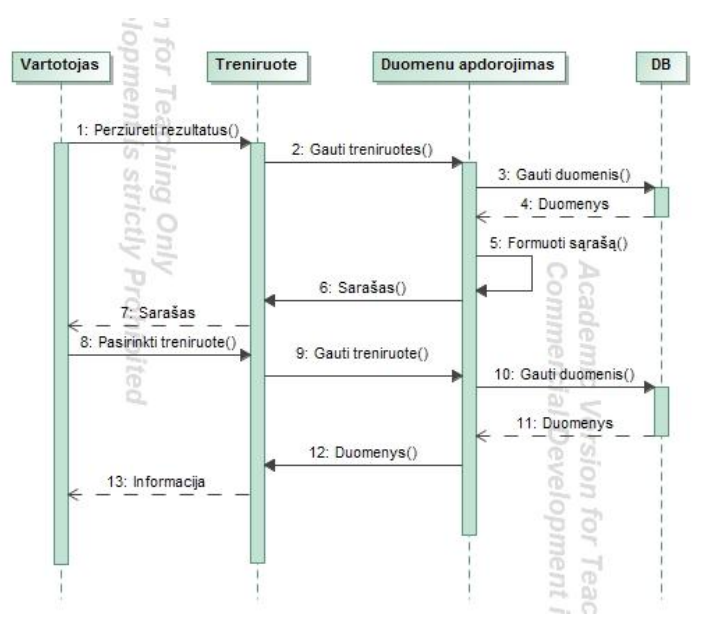

3.5.5. Pav. PA "Peržiūrėti treniruočių rezultatus" sekų diagrama

#### <span id="page-36-2"></span><span id="page-36-1"></span>**3.5.1.6. PA "Filtruoti rezultatus" sekų diagrama**

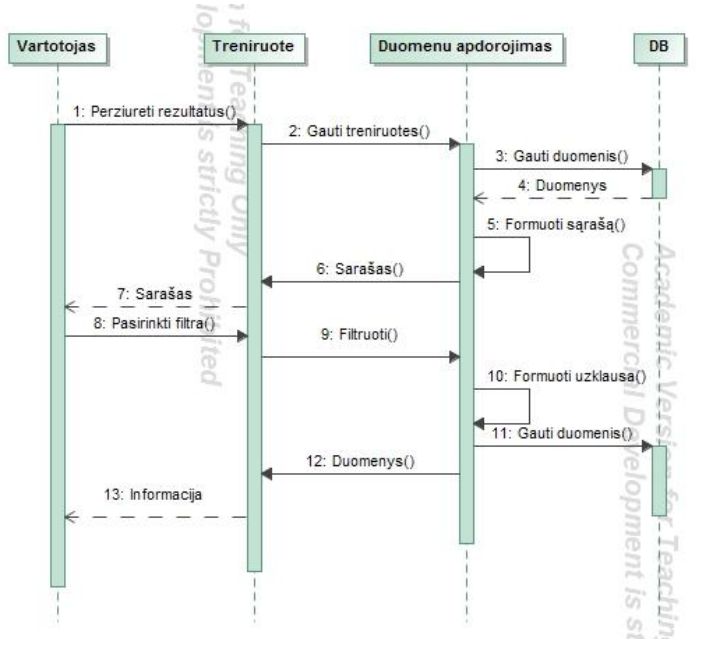

<span id="page-36-3"></span>3.5.6. Pav. PA "Filtruoti rezultatus" sekų diagrama.

### <span id="page-37-0"></span>**3.5.1.7. PA "Pasidalinti rezultatais" sekų diagrama**

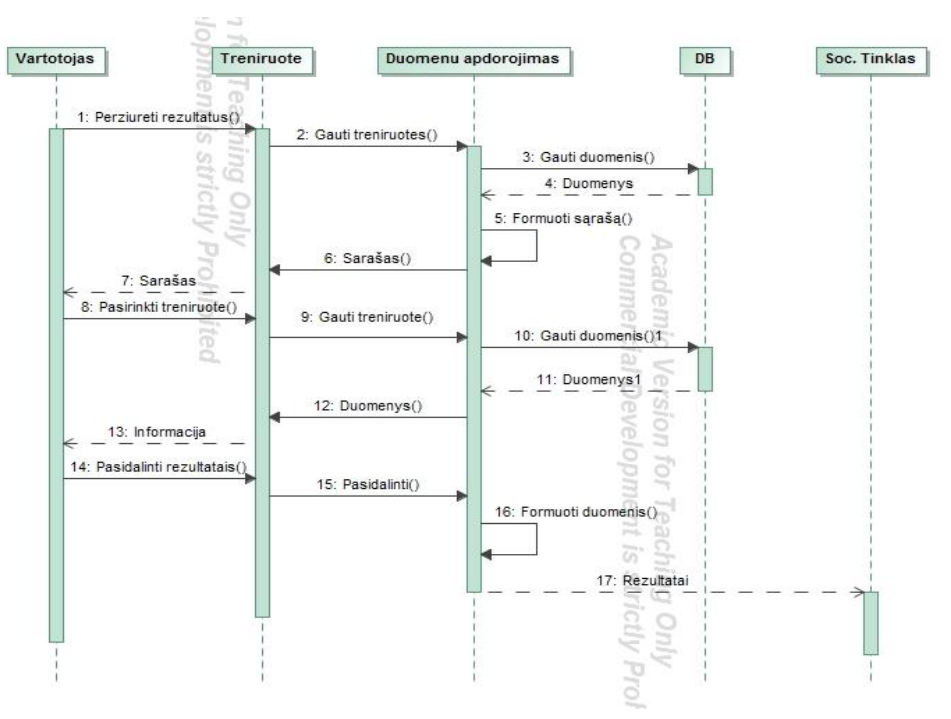

3.5.7. Pav. PA "Pasidalinti rezultatais" sekų diagrama.

<span id="page-37-3"></span><span id="page-37-1"></span>**3.5.1.8. PA "Pateikti komentarą" seku diragrama**

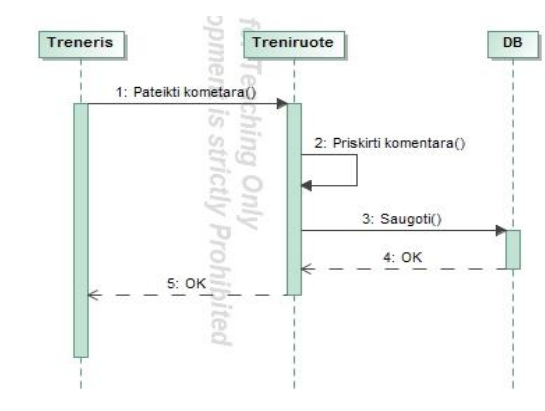

3.5.8. Pav. PA "Pateikti komentarą" sekų diagrama.

#### <span id="page-37-4"></span><span id="page-37-2"></span>**3.5.1.9. PA "Pateikti aktualią informaciją" sekų diagrama**

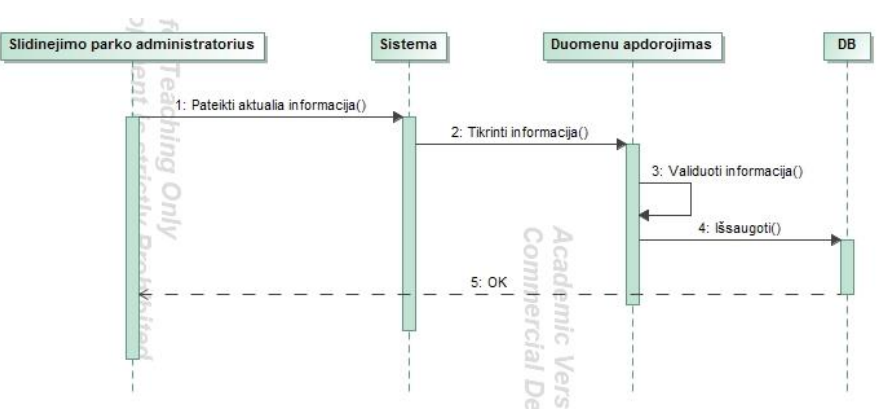

#### <span id="page-38-1"></span>**3.5.2. Veiklos procesų modelis**

<span id="page-38-0"></span>Šiame skyriuje pateikiamas veiklos procesų modelis, kuris pateiktas paveiklse. Šiame modelyje pateikti veiklos procesai, kuriuos gali vykdyti vartotojas, prisijungęs su mobiliaja aplikacija.

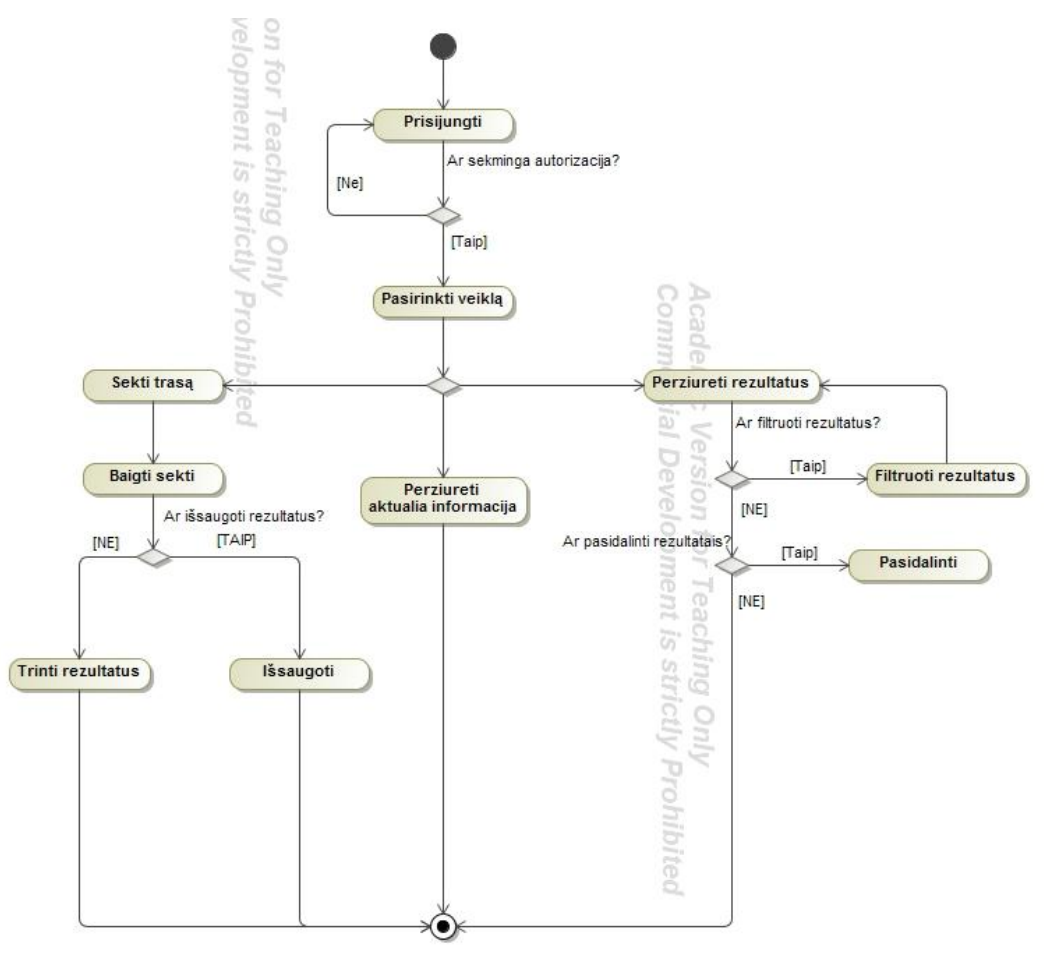

<span id="page-38-2"></span>3.5.10. Pav. Sistemos veiklos procesų modelis

# <span id="page-39-0"></span>**4. TYRIMO DALIS**

#### <span id="page-39-1"></span>**4.1. Tyrimo tikslas**

Šio tyrimo tikslas yra, iš jau esamų duomenų, ištirti juos ir nustatyti programinės įrangos tikslumą ir patikimumą, nustatyti sistemos veikimo problemines sritis bei atrasti jų ištaisymo galimybes bei įmanomus programinės sistemos pataisymus ar patobulinimus.

#### <span id="page-39-2"></span>**4.2. Tyrimo aprašymas**

Šiam tikslui įgyvendinti reikia gauti esamų treniruočių trasų, įveikto kelio, žemėlapio nuotraukas ir palyginti su žemėlapio maršruto sudarymo įrankiu nubrėžta trajektorija. Jei bus pastebėta neatitikimų, išsiaiškinti jų atsiradimo priežastis bei galimybes, kaip būtų galima juos ištaisyti.

#### <span id="page-39-3"></span>**4.3. Tyrimo eiga**

Pirmasis žingsnis yra pasirinkti tris išsaugotas treniruočių trasas. Ir jas atvaizduoti žemėlapyje. Pasirinktos trys atsitiktinės menamų treniruočių trasos. Jos pateiktos 4.3.1, 4.3.2 ir 4.3.3 paveiksluose.

<span id="page-39-4"></span>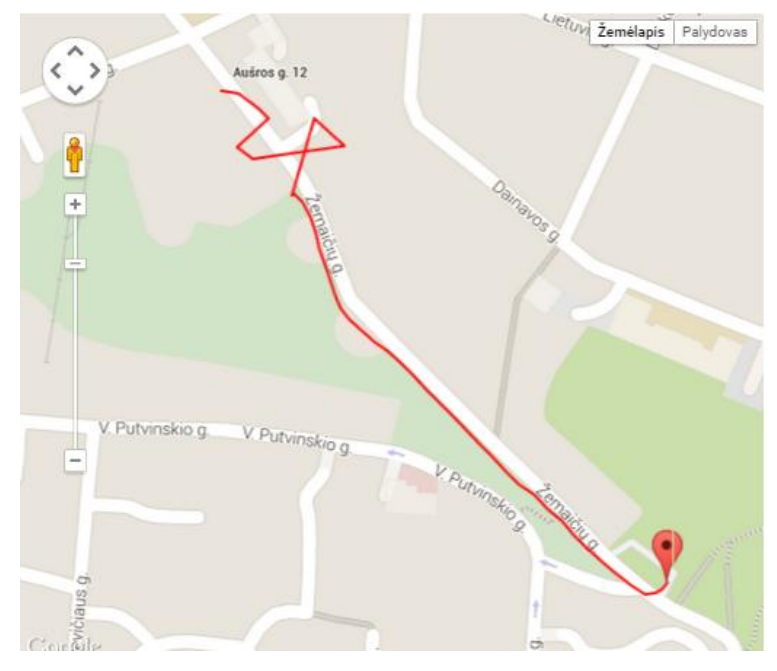

4.3.1. Pav. 1-oji pasirinkta išsaugota treniruotės trasa

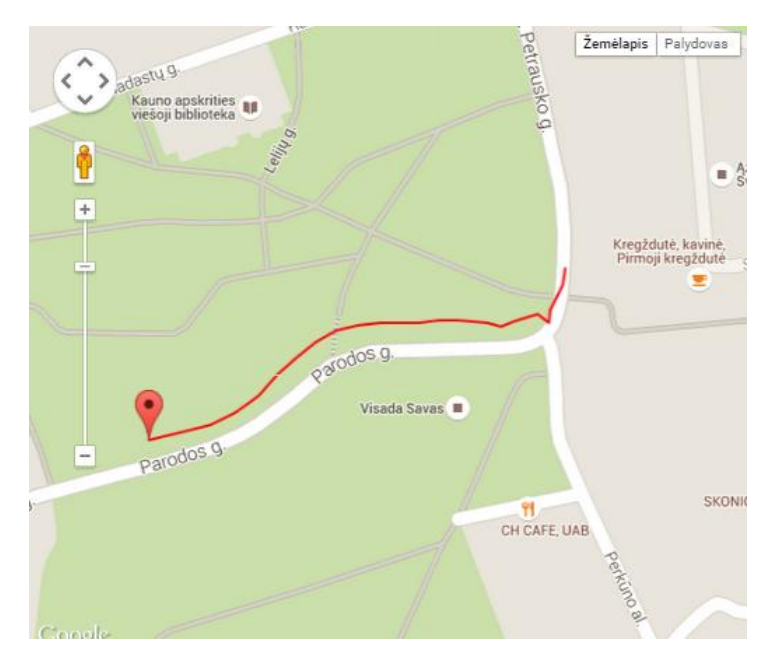

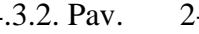

4.3.2. Pav. 2-oji pasirinkta išsaugota trasa

<span id="page-40-0"></span>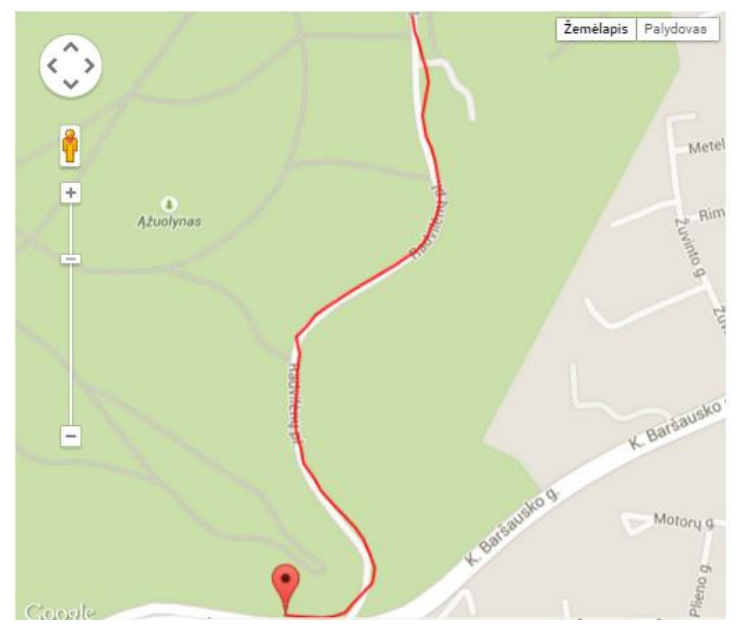

4.3.3. Pav. 3-oji pasirinkta išsaugota trasa

<span id="page-40-1"></span>Vėliau kompiuterio pagalba reikia imituoti kiekvienos pasirinktos trasos maršrutą ir gautus rezultatus palyginti. Žemėlapio maršruto sudarymo įrankiu sukurti trasos maršrutai pateikiami 4.3.4, 4.3.5 ir 4.3.6 paveiksluose.

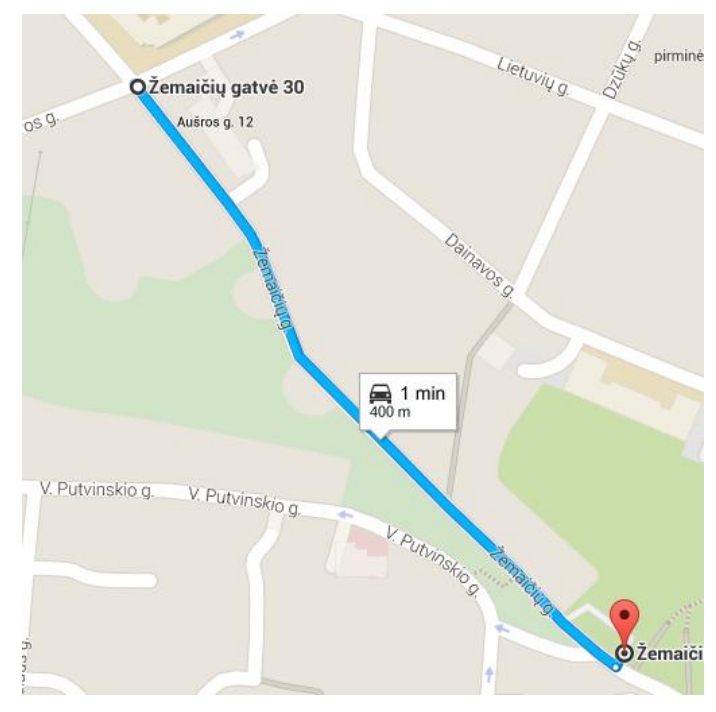

4.3.4. Pav. 1-ojo maršruto modelis

<span id="page-41-0"></span>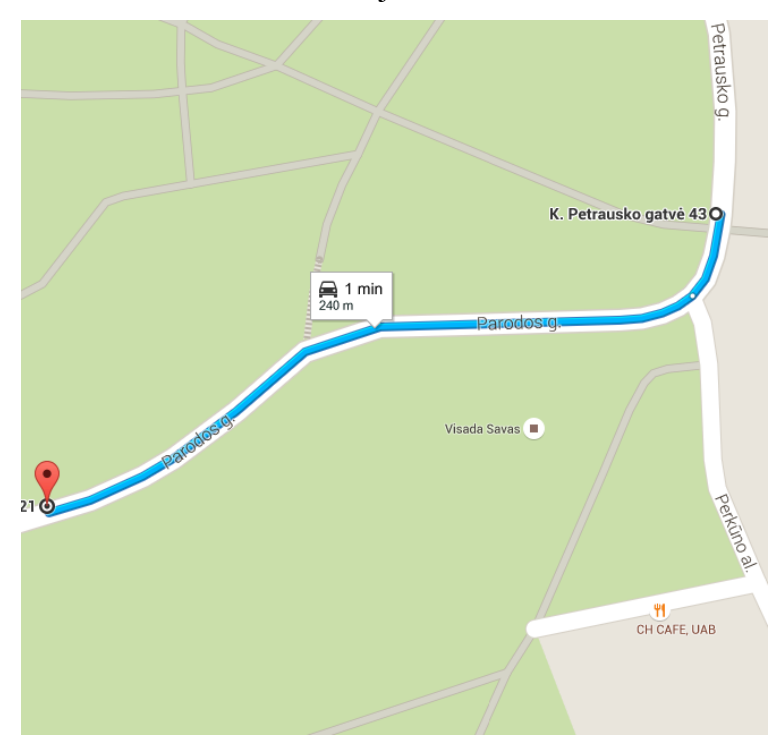

<span id="page-41-1"></span>4.3.5. Pav. 2ojo maršruto modelis

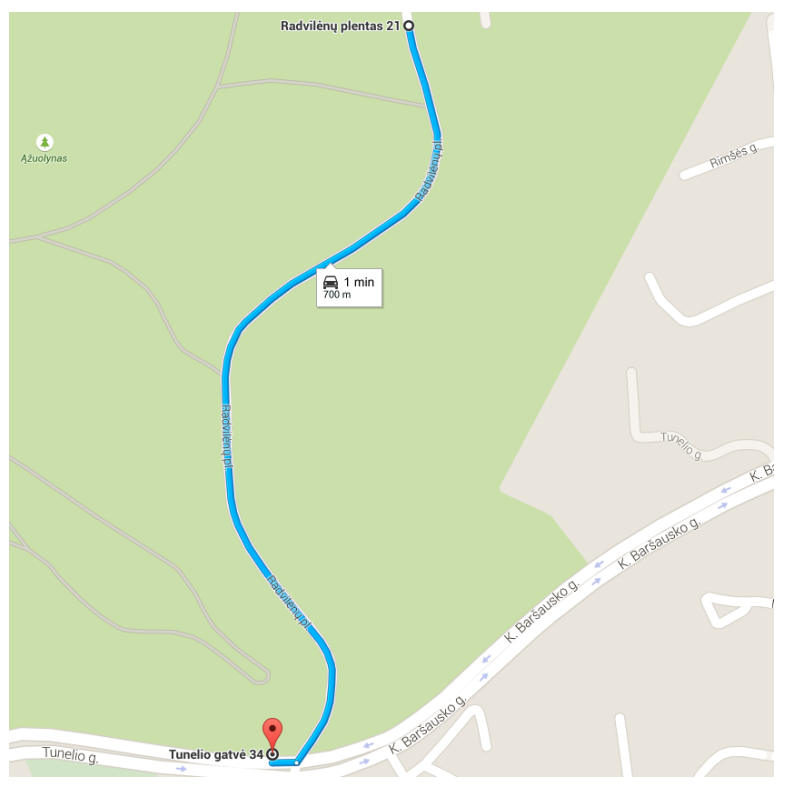

4.3.6. Pav. 3-ojo maršruto modelis

<span id="page-42-1"></span>Palyginus sistemos pateiktus maršrutus su žemėlapio įrankiais nubraižytus maršrutus, pastebėta, kad yra daug neatitikimų. 1-ojo maršruto viename iš etapų GPS duomenys buvo labai klaidingi ir taip gauta maršruto klaida, kuri atrodo lyg kilpa. Kad tai ne pačio sportininko trasa, rodo kampuoti ir tiesūs posūkiai įveikiant trasą. Panašūs neatitikimai pastebėti ir kituose pasirinktuose maršrutuose. Pavyzdžiui 2-ojo maršruto žemėlapyje matoma, kad sportininkas buvo išklydęs iš trasos (trasa braižoma ne ant kelio). Galima pastebėti, kad labiausiai atitinka 3-ojo maršruto duomenys su žemėlapio įrankiais nubraižytu modeliu.

#### <span id="page-42-0"></span>**4.4. Tyrimo išvados**

Išanalizavus gautus rezultatus pastebėta, kad visų pasirinktų trasų maršrutai neatitinka kompiuterio sumodeliuoto trasos įveikimo modelio. Patikrinus pasirinktų trasų reljefą, išsiaiškinta, kad visose trasų aplinkose yra galimų trikdžių, tokių kaip medžiai, kalvos ar pastatai. Kadangi GPS radijo signalui gali trukdyti aukštos kliūtys, buvo nusprėsta atlikti eksperimentinį tyrimą, kurio metu bus nustatytas programinės įrangos patikimumas esant aplinkos kliūtims bei nesant jų. Taip pat pagal pateiktus duomenis, nėra žinoma oro sąlygų įtaka GPS parodymams. Todėl į eksperimentinį tyrimą bus įtraukta užduotis patikrinti galimą oro sąlygų įtaką įveiktos trasos atvaizdavimo tikslumui nustatyti.

Atliekant tyrimą pasigesta tikslių duomenų apie sportininko aukštį, todėl nuspresta patobulinti sistemą įdiegiant galimybę peržiūrėti kalnų slidininko judėjimo 3D erdvėje modelį. Tai padėtų geriau matyti kiekvienos atskiros trasos įveikimo pliusus ir minusus.

### <span id="page-43-0"></span>**5. EKSPERIMENTINĖ DALIS**

#### <span id="page-43-1"></span>**5.1. Eksperimentinio tyrimo tikslas**

Šio darbo eksperimentinio tyrimo tikslas yra nustatyti sukurtos programinės įrangos, skirtos slidinėtojų treniruočių trasų distancijos fiksavimui ir atvaizdavimui, aukščio ir padėties tikslumą esant skirtingoms oro sąlygoms bei skirtingiems aplinkos trukdžiams. Taip pat įvertinti programinės įrangos testavimo metu gautus duomenis, jų korektiškumą, lyginant su pasirinktu maršrutu ir oro sąlygomis. Atradus problemines sritis, pamėginti nurodyti įmanomus sistemos pakeitimus, kurie pagerintų programinės įrangos skaičiavimų tikslumą.

#### <span id="page-43-2"></span>**5.2. Eksperimentinio tyrimo aprašymas**

Šiam eksperimentiniui tyrimui buvo pasirinktos 3 skirtingos oro sąlygos:

- Giedras dangus
- Debesuotas dangus
- Lietus / Sniegas

Taip pat tyrimo vykdymui buvo pasirinktos trys skirtingos vietos, kurios atitinka tam tikrus kriterijus. Buvo pasirinkti 2 skirtingi kriterijai:

- Nuokalnė be jokių galimų trikdžių GPS signalui (Pastatai, medžiai ir kt.)
- Nuokalnė su galimais GPS signalo trikdžiais.

#### <span id="page-43-3"></span>**5.3. Eksperimentinio tyrimo eiga**

Esant tinkamoms oro sąlygoms buvo važiuojama automobiliu po 1 kartą toje pačioje vietoje stengiantis išlaikyti tokį patį greitį. Trasos sekimas pradedamas toje pačioje vietoje, taip pat ir baigiamas pasiekiant nustatytą finišo tašką. Padėties fiksavimas vyko 4-5 sekundžių intervalu. Visi gaunami rezultatai buvo fiksuojami ir pateikiami duomenų bazės lentelėje. Vėliau duomenys apdorojami, išanalizuojami ir palyginimi gauti rezultatai.

Taip pat eksperimentinio tyrimo metu yra išbandomas naujas sistemos patobulinimas, kuris leidžia peržiūrėti kalnų slidininko treniruotės judėjimo modelį 3D erdvėje. Bandymo metu bus naudojami tie patys duomenys, gauti šio eksperimento metu.

#### <span id="page-44-0"></span>**5.4. Eksperimentinio tyrimo rezultatai**

Atlikus eksperimentą buvo gauti kiekvienos trasos įveikimo koordinačių bei greičio duomenys. Norint analizuoti gautus duomenis reikia turėti bazinius duomenis. Juos galima sumodeliuoti žemėlapio maršruto sudarymo įrankius. Gavus bazinės trasos koordinates, reikia išmatuoti kiekvienos koordinatės, kurią gavome eksperimentinio tyrimo eigos metu, atstumus iki jos. Tai atlikta naudojantis dviejų skirtingų koordinačių atstumų skaičiavimo įrankiu "Movable Type Scripts".

Gautų rezultatų lentelės pateikiamos šio dokumento priedų skyriuje, 9.1 ir 9.2 poskyriuose.

Žemiau esančiose diagramose pateikti gauti eksperimentinio tyrimo rezultatai. Paveiklse 5.4.1 pateikiama atviros eksperimentinio tyrimo vietos rezultatai. Didelį nukrypimą kiekvieno bandymo metu įtakojo tai, kad eksperimentas buvo pradedamas judant nustatytu 50km/h greičiu. Tik ką įjungtam trasos sekimo funkcijai reikėjo įjungti GPS imtuvą ir "susirasti" GPS palydovus. Tai užtruko iki 5-10 sekundžių. Todėl bandymų pradžioje pazicijos nustatymo nuokrypis yra didelis. Iš grafiko matyti, kad lyjant lietui, buvo gaunama didesnė paklaida ( iki 1m ).

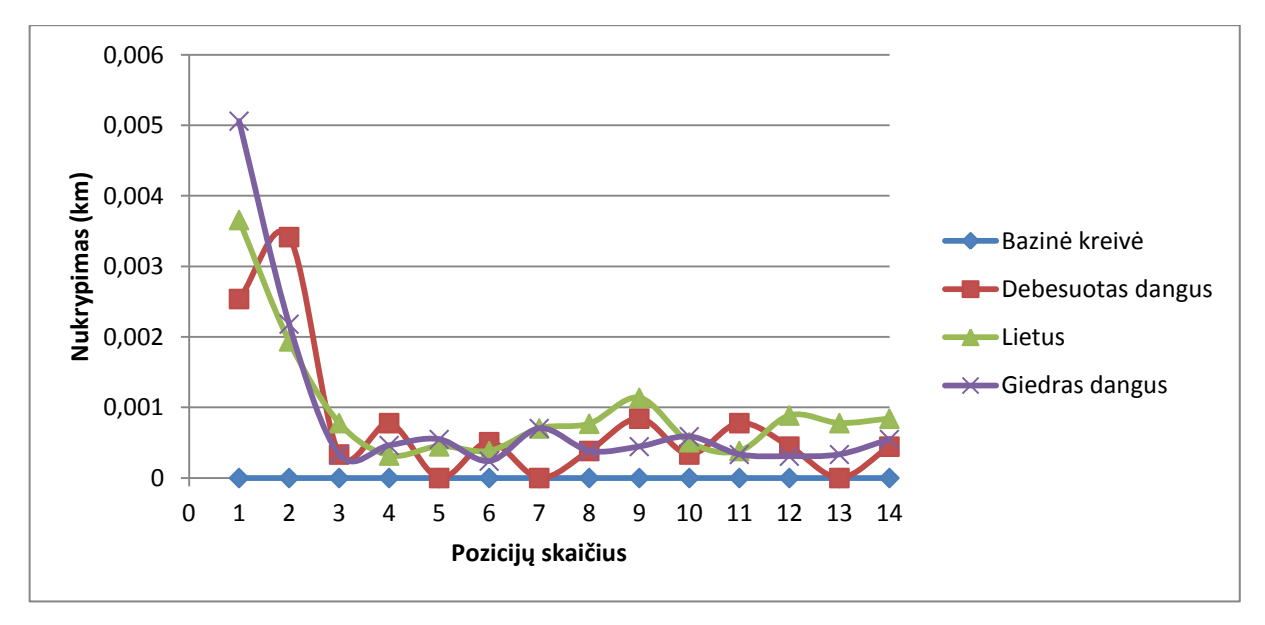

5.4.1. Pav. Atviros vietos eksperimento rezultatai

<span id="page-44-1"></span>Paveiksle 5.4.2 pateikiama visų bandymų nukrypimų vidurkio diagrama. Visų nukrypimų vidurkis yra nuo 0,3 m iki 3 m. Šiuos rezultatus iškraipė kiekvieno bandymo pradžioje įjungtas GPS modulis jo pradžios darbas. Standartinis nuokrypis pasiskirstęs nuo 0,1 m iki 1 m. pagal vidurkį.

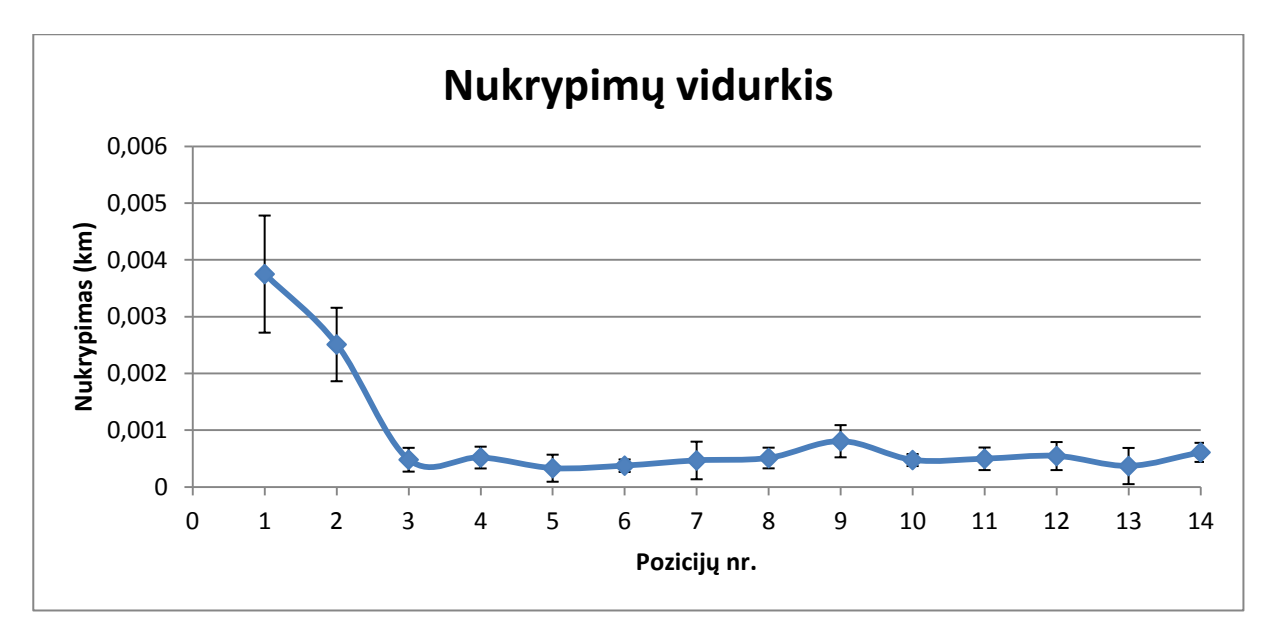

5.4.2. Pav. Atviros vietos eksperimento rezultatų vidurkis

<span id="page-45-0"></span>Gavus vietos su aplinkos kliūtimis bandymų rezultatus buvo sudaryta nukrypimų diagrama. Ji pateikiama 5.4.3 paveiksle. Kadangi, bandant sistemą šioje vietoje, GPS modulis buvo įjungtas jau prieš pradedant trasos sekimą, GPS pozicijos vieta bandymų pradžioje nebuvo ieškoma su nunulintais duomenimis. Todėl bandymų pradžioje beveik nėra jokių nukrypimų.

Pagal visų trijų bandymų rezultatus galima matyti, kad aplinkos kliūtys, tokios kaip aukšti medžiai, pastatai ar kalvos labai įtakoja GPS imtuvo veikimo tikslumą bei sukurtos programinės įrangos kokybę. Diagramoje išryškėja 3 sritys, kuriose atsiranda didžiausi nukrypimai. Tai įtakojo siaura gatvė ir aukšti pastatai šalia jos. Taip pat šalia gatvės yra gana stati kalva. Todėl galima teigti, kad šie veiksniai labai įtakoja pozicijos nustatymą.

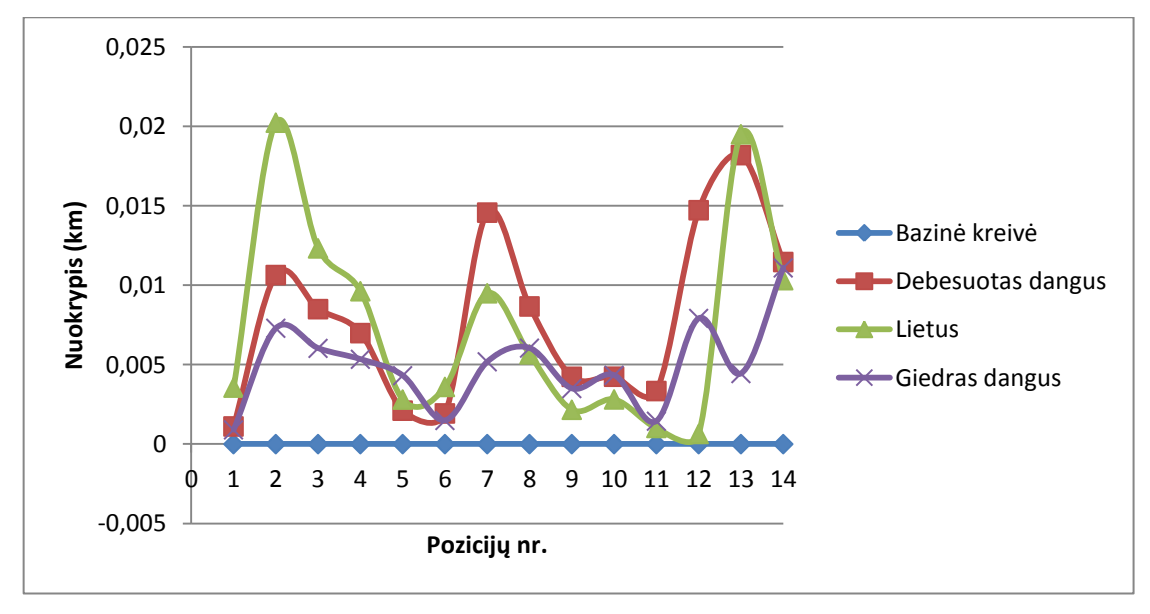

<span id="page-45-1"></span>5.4.3. Pav. Vietos su aplinkos trukdžiais bandymų rezultatai

Paveiklse 5.4.4 pateikiama visų bandymų nukrypimų vidurkio diagrama. Diagramoje matoma, kad nukrypimų vidurkis yra kur kas didesnis nei atviros vietos nukrypimų vidurkiai. Nukrypimai aplinkoje su radijo signalų kliūtimis yra rėžiuose tarp 0,5 m ir 14 m. Standartinis nuokrypis nuo vidurkio yra rėžiuose tarp 0,4 m ir 6 m atstumo. Tai, palyginti su atviros vietos nukrypimais, yra labai daug.

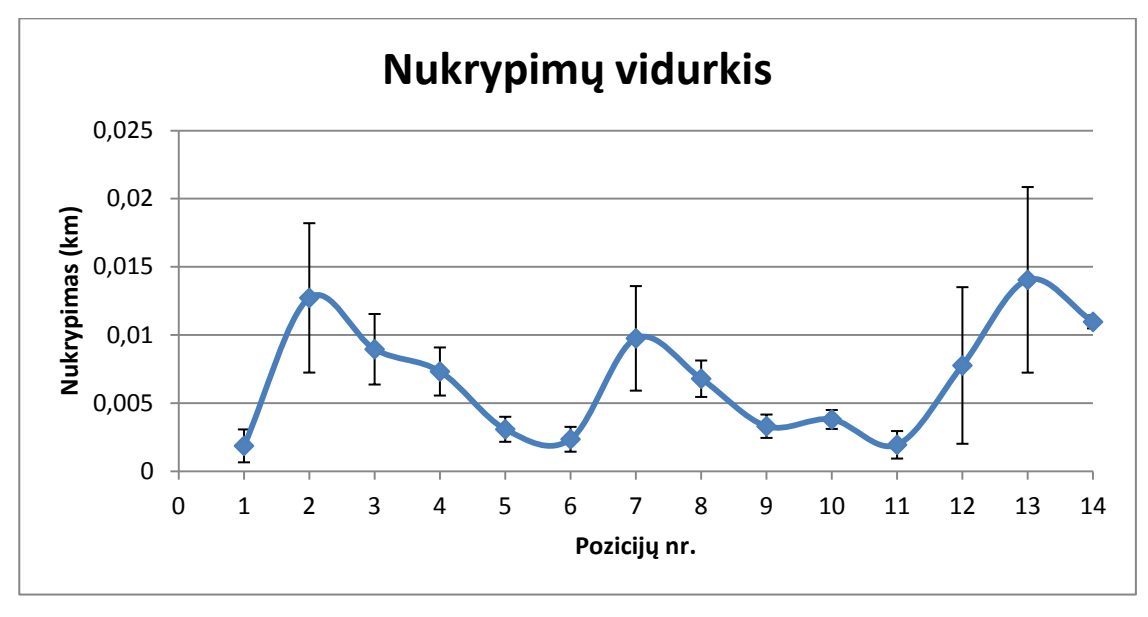

5.4.4. Pav. Vietos su aplinkos kliūtimis nukrypimų vidurkis

<span id="page-46-0"></span>Išanalizavus gautus rezultatus, buvo bandomas naujas sistemos patobulinimas, leisiantis dar informatyviau pateikti kalnų slidininko judėjimo 3D erveje modelį. Šiam tikslui buvo pasinaudota biblioteka, kuri iš turimų pozicijos duomenų sukuria trimatį modelį, kuris atsipindi sportininko judėjimą ervėje. Šio bandymo rezultatai pateikiami 5.4.5 ir 5.4.6 paveiksluose.

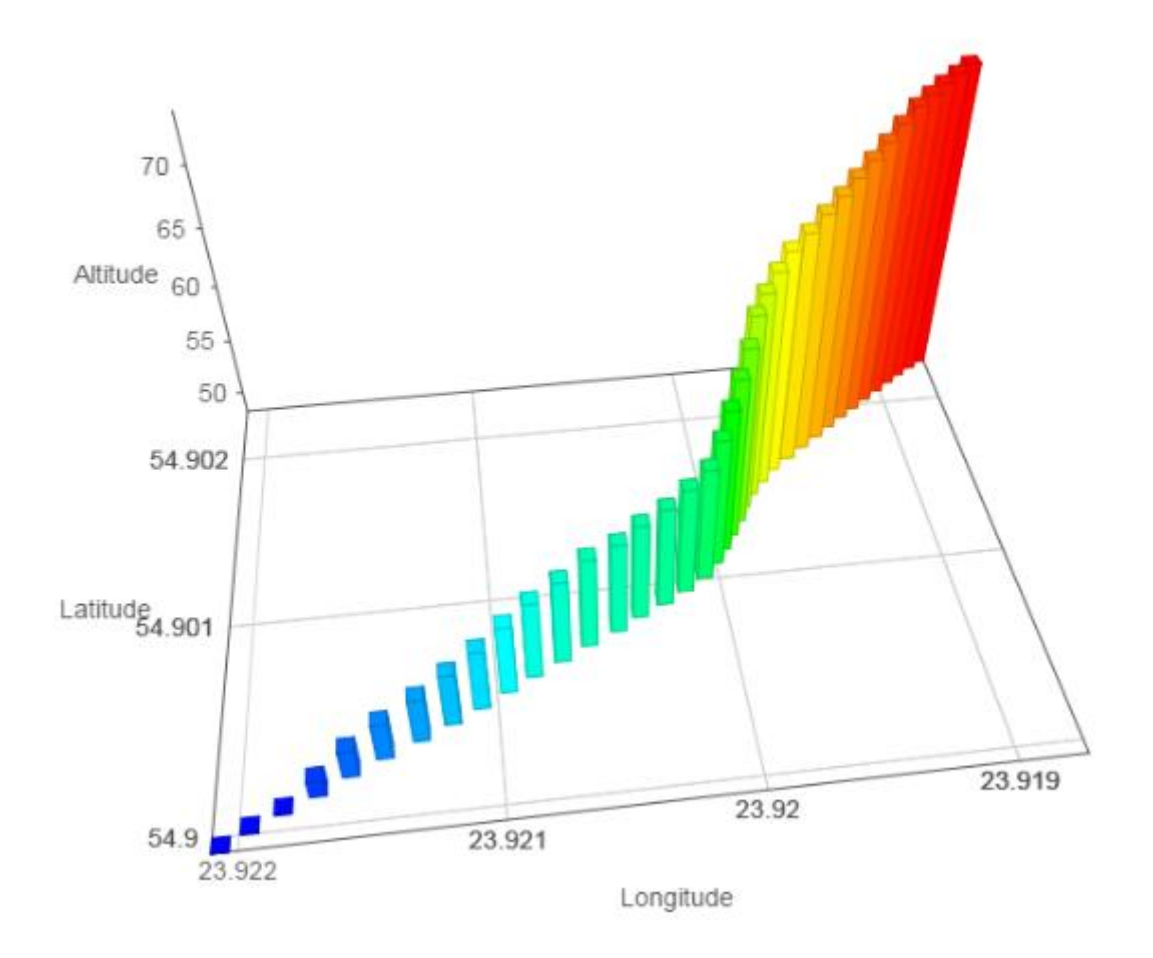

<span id="page-47-0"></span>5.4.5. Pav. Slidiniko judėjimo 3D ervėje modelis

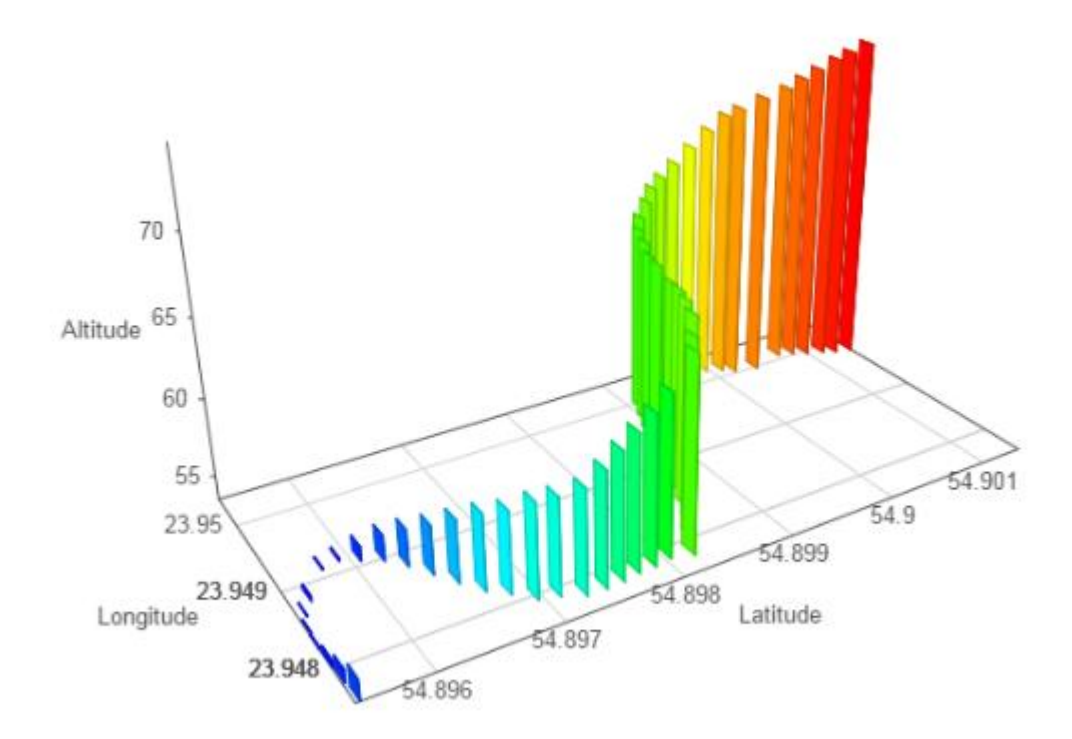

5.4.6. Pav. Slidininko jodėjimo 3D ervėje modelis

<span id="page-48-1"></span>Šiuose paveiksluose matoma, kaip menamas slidininkas treniruotės metu judėjo nuo kalno. Matosi visi sportininko padaryti posūkiai. Internetinėje svetainėje [http://skying.daubaris.lt](http://skying.daubaris.lt/) galime peržiūrėti šiuos modelius gyvai. Internetiniame puslpyje šis modulis turi galimybę būti sukinėjamas pelės pagalba, galima pakeisti vizualizacijos tipą bei įjungti arba išjungti perspektyvą.

#### <span id="page-48-0"></span>**5.5. Eksperimentinio tyrimo išvados**

Atlikus tyrimą, buvo pastebėta, kad aplinkos trikdžiai labai įtakoja gaunamų duomenų tikslumą. Tai įvyksta todėl, kad mobilusis įrenginys tarp pastatų ar kitų trikdžių sunkiau priima GPS radijo signalus. Atsirandant trikdžiams, duomenys yra iškraipomi, todėl, galima teigti, kad kalnų slidininkams sukurta aplikacija būtų sunku naudotis miškingose vietovėse. Gaunamų duomenų tikslumą galėtų pataisyti GPS duomenis tikslinant mobilaus GSM ryšio bokštų padėties duomenimis.

Taip pat, atliekant tyrimą buvo pastebėta, kad oro sąlygos didesnės įtakos duomenų tikslumui nepadarė. Lyjant duomenys truputį iškraipomi, bet tai yra labai nežymūs pokyčiai, todėl juos galima laikyti važiavimo paklaida. Gavus oro sąlygų palyginimo rezultatus, galima daryti išvadą, kad kalnų slidinėtojai aplikacija gali naudotis bet kokiomis oro sąlygomis.

Išbandžius įdiegtą naują sistemos patobulinimą, jis paliko gerų įspūdžių. Tai labai lankstus, bei labai daug kur pritaikomas modulis. Jo pagalba slidininkas galėtų susidaryti viso kalno 3D modelį.

Taip pat šį modulį būtų galima praplėsti ir pridėti kalnų 3D modelius ir ant jų atvaizduoti slidininko judėjimą, taip sukuriant daug geresnį trasos įveikimo peržiūros pojūtį bei kitų trasų planavimo patogumą.

# <span id="page-49-0"></span>**6. IŠVADOS**

- 1. Analizės metu, buvo išsiaiškinta apie projektui reikalingas technologijas, jų atsiradimą, istoriją ir veikimą bei plėtrą. Įrenginio padėties nustatymui buvo nuspręsta naudoti GPS modulį. Sportininko judėjimo krypties, padėties ir panašiems matavimas apskaičiuoti naudojami akcelerometras, gyroskopas bei magnetometras.
- 2. Analizės metu išanalizuoti esami įrankiai skirti sukurti sportininko jodėjimo modelį 3D ervėje. Iš visų analizuotų įrankių, keli iš jų išnagrinėti atidžiau ir pasirinktas vienas įrankis "Graph3D". Jis atitiko visus reikalavimus, reikalingus patogaus ir suprantamo modelio kūrimui.
- 3. Analizės metu buvo rasti ir išanalizuoti jau esami, įgyvendinti sprendimai, kuriuos galima naudoti kalnų slidininkams. Buvo aptartos gerosios ir blogosios jų savybės, bei nuspręsta, kurias funkcijas reikia įgyvendinti kuriamoje programinėje įrangoje.
- 4. Projektuojant sistemą, buvo nustatyti funciniai bei nefunkciniai sistemos reikalavimai, detalizuoti, pagal užsakovo reikalavimus, sukurti panaudojimo atvėjai bei apibrėžtos būsimų sistemos funkcijų veiksmų sekos.
- 5. Atlikus sistemos tyrimą, buvo pastebėta, kad aplinkos trikdžiai labai įtakoja gaunamų duomenų tikslumą. Tai įvyksta todėl, kad mobilusis įrenginys tarp pastatų ar kitų trikdžių sunkiau priima GPS radijo signalus. Atsirandant trikdžiams, duomenys yra iškraipomi todėl, galima teigti, kad kalnų slidininkams sukurta aplikacija būtų sunku naudotis miškinguose vietovėse. Taip pat pastebėta, kad oro sąlygos nedaro didelės ir pastebimos įtakos sistemos veikimui, todėl kalnų slidininkai sukurta programine įranga gali naudotis bet kokiomis oro sąlygomis.
- 6. Įdiegtas naujas sistemos patobulinimas, kuris sukuria kalnų slidininko judėjimo 3D erdvėje modelį, buvo išbandytas ir patikrintas jo veikimas su jau esamais treniruočių duomenimis. Šis patobulinimas leidžia tiksliau peržiūrėti sportininko judėjimą ne tik pagal greitį ar atvaizduoti žemėlapyje judėjimo trajektoriją, bet leidžia pamatyti visą judėjimą, įskaitant ir judėjimą nuokalnėn ir judėjimo kryptį bei visus atliktus viražus.

# <span id="page-50-0"></span>**7. LITERATŪRA**

- [1] Skeivalas J GPS vartotojo imtuvo prognozinių koordinačių tikslumo įvertinimas taikant referenių stočių tinklą // Geodezija ir kartografija, 2008. Nr.2 58-60 p
- [2] Būga A. Globalinės padėties sistemos palydovų signalų vėlavimas dėl jonosferos poveikio // geodezija ir kartografija, 1999. Nr.4 8 p
- [3] Boonsriwai, S.; Apavatjrut, A., "Indoor WIFI localization on mobiledevices," Electrical Engineering/ Electronics, Computer, T elecommunications and Information Technology (ECTI-CON), 2013 10th International Conference on , vol., no., pp.1,5, 15-17 May 2013
- [4] Michael J. Ostermeyer, "An Introduction to the Global Positioning System" in Land Surveys: A Guide for Lawyers and Other Professionals, ABA Publishing, 2000
- [5] Nakajima, K.; Tanaka, T., "Study on accuracy improvement under bad condition in GPS," SICE 2004 Annual Conference , vol.1, no., pp.234,238 vol. 1, 4-6 Aug. 2004
- [6] Boonsriwai, S.; Apavatjrut, A., "Indoor WIFI localization on mobile devices," Electrical Engineering/Electronics, Computer, Telecommunications and Information Technology (ECTI-CON), 2013 10th International Conference on , vol., no., pp.1,5, 15-17 May 2013
- [7] Yamaguchi, S.; Tanaka, T., "GPS Standard Positioning using Kalman filter," SICE-ICASE, 2006. International Joint Conference , vol., no., pp.1351,1354, 18-21 Oct. 2006

[8] GNU Bendrosios viešosios licencijos vertimas į lietuvių kalbą [žiūrėta 2014-12-04], prieiga internete:<http://www.akl.lt/ak/licencijos/?doc=gpl.html>

[9] Li Zhang; Xiao Liu; Jie Song; Gurrin, C.; Zhiliang Zhu, "A Comprehensive Study of Bluetooth Fingerprinting-Based Algorithms for Localization," Advanced Information Networking and Applications Workshops (WAINA), 2013 27th International Conference on , vol., no., pp.300,305, 25- 28 March 2013

[10] Idris, A.N.; Suldi, A.M.; Hamid, J.R.A.; Sathyamoorthy, D., "Effect of radio frequency interference (RFI) on the Global Positioning System (GPS) signals," Signal Processing and its Applications (CSPA), 2013 IEEE 9th International Colloquium on , vol., no., pp.199,204, 8-10 March 2013

[11] Moloo, R.K.; Digumber, V.K., "Low-Cost Mobile GPS Tracking Solution," Business Computing and Global Informatization (BCGIN), 2011 International Conference on , vol., no., pp.516, 519, 29-31 July 2011

# <span id="page-51-0"></span>**8. TERMINŲ IR SANTRUMPŲ ŽODYNAS**

**3D** – trijų dimensijų vaizdas

**GPS** (*angl. Global Positioning System*) – Visuotinė padėties nustatymo sistema.

**SDK** (*angl. Software development kit*) – programinės įrangos kūrimo

**JDK** – komponetų rinkinys skirtas programavimui Java kalba (angl. *Java Development Kit*).

**ADK** – Android aplikacijų kūrimo komponetų rinkinys (angl. *Accesories Development Kit*).

# **9. PRIEDAI**

# **9.1. Eksperimentinio tyrimo rezultatų lentelė (uždara vietovė)**

<span id="page-52-1"></span><span id="page-52-0"></span>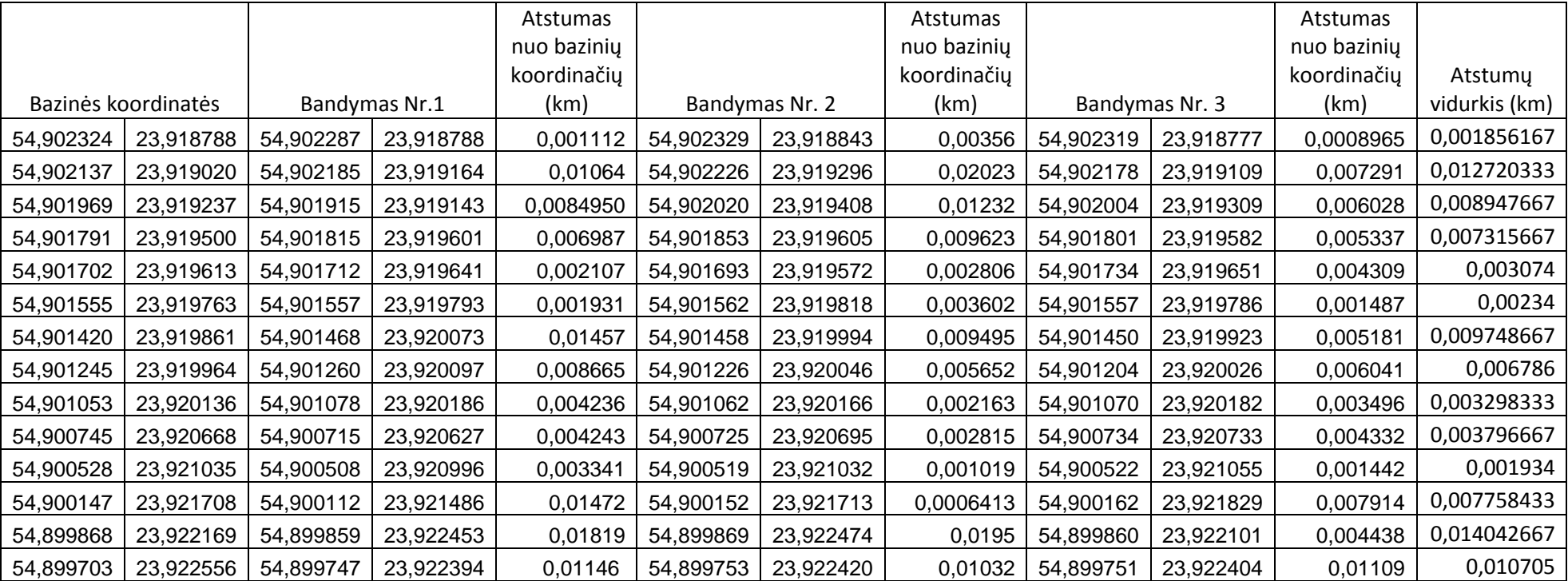

# **9.2. Eksperimentinio tyrimo rezultatų lentelė (atvira vietovė)**

<span id="page-53-0"></span>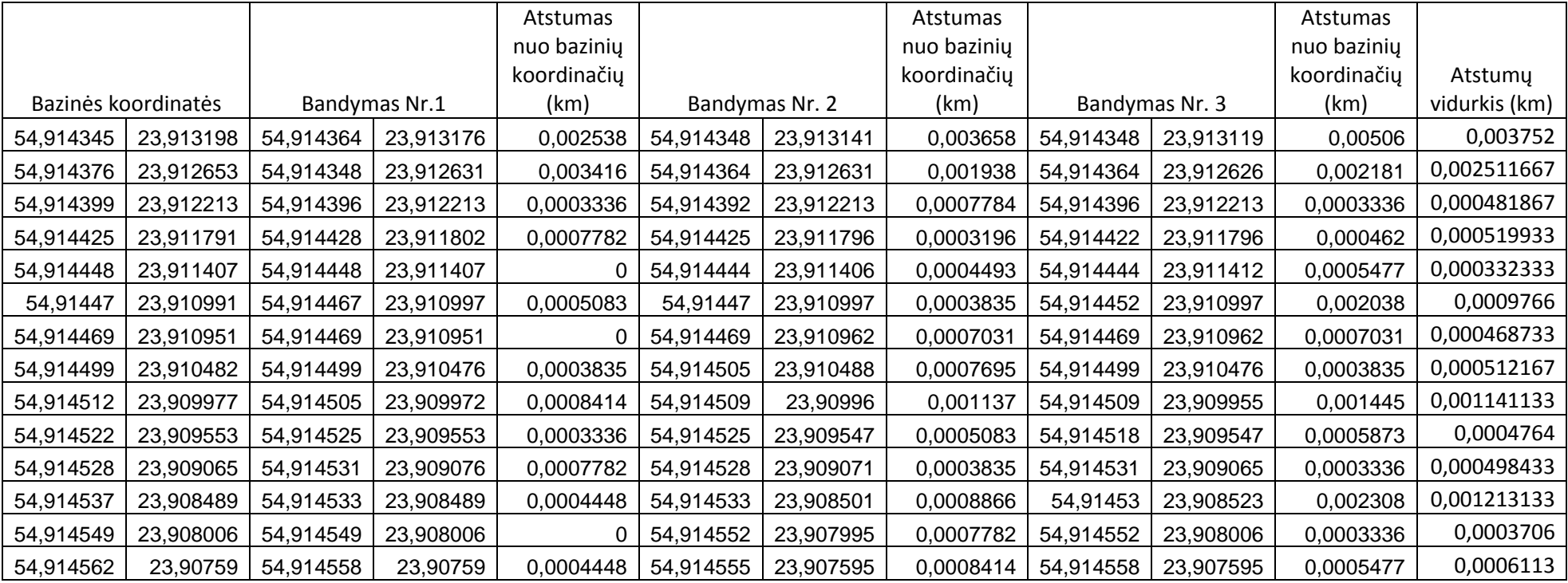